## **DIMENSIONAMENTO ESTRUTURAL DE UM EDIFÍCIO MULTIFAMILIAR EM CONCRETO ARMADO**

ANA PAULA RIBEIRO SARMET MOREIRA SMIDERLE LAURA REBEL MOREIRA ALVES

UNIVERSIDADE ESTADUAL DO NORTE FLUMINENSE DARCY RIBEIRO – UENF CAMPOS DOS GOYTACAZES – RJ FEVEREIRO – 2011

## **DIMENSIONAMENTO ESTRUTURAL DE UM EDIFÍCIO MULTIFAMILIAR EM CONCRETO ARMADO**

# ANA PAULA RIBEIRO SARMET MOREIRA SMIDERLE LAURA REBEL MOREIRA ALVES

"Projeto Final em Engenharia Civil apresentado ao Laboratório de Engenharia Civil da Universidade Estadual do Norte Fluminense Darcy Ribeiro, como parte das exigências para obtenção do título de Engenheiro Civil".

Orientador: Prof. Sergio Luis González Garcia Co-orientador: José Renato de Freitas

UNIVERSIDADE ESTADUAL DO NORTE FLUMINENSE DARCY RIBEIRO – UENF CAMPOS DOS GOYTACAZES – RJ FEVEREIRO – 2011

## **DIMENSIONAMENTO ESTRUTURAL DE UM EDIFÍCIO MULTIFAMILIAR EM CONCRETO ARMADO**

# ANA PAULA RIBEIRO SARMET MOREIRA SMIDERLE LAURA REBEL MOREIRA ALVES

"Projeto Final em Engenharia Civil apresentado ao Laboratório de Engenharia Civil da Universidade Estadual do Norte Fluminense Darcy Ribeiro, como parte das exigências para obtenção do título de Engenheiro Civil".

Aprovada em 10 de Fevereiro de 2011.

Comissão Examinadora:

\_\_\_\_\_\_\_\_\_\_\_\_\_\_\_\_\_\_\_\_\_\_\_\_\_\_\_\_\_\_\_\_\_\_\_\_\_\_\_\_\_\_\_\_\_\_\_\_\_\_\_\_\_\_\_\_\_\_\_\_\_\_\_\_\_\_ Prof. Sergio Luis González Garcia (Orientador, D.Sc., Estruturas) - UENF

\_\_\_\_\_\_\_\_\_\_\_\_\_\_\_\_\_\_\_\_\_\_\_\_\_\_\_\_\_\_\_\_\_\_\_\_\_\_\_\_\_\_\_\_\_\_\_\_\_\_\_\_\_\_\_\_\_\_\_\_\_\_\_\_\_\_ Engº José Renato de Freitas

\_\_\_\_\_\_\_\_\_\_\_\_\_\_\_\_\_\_\_\_\_\_\_\_\_\_\_\_\_\_\_\_\_\_\_\_\_\_\_\_\_\_\_\_\_\_\_\_\_\_\_\_\_\_\_\_\_\_\_\_\_\_\_\_\_ Engº Marcos Vinicius Pereira Santana (M.Sc., Estruturas) - ESTÁCIO

\_\_\_\_\_\_\_\_\_\_\_\_\_\_\_\_\_\_\_\_\_\_\_\_\_\_\_\_\_\_\_\_\_\_\_\_\_\_\_\_\_\_\_\_\_\_\_\_\_\_\_\_\_\_\_\_\_\_\_\_\_\_\_\_\_

Prof. Vânia José Karam (D.Sc., Estruturas) - UENF

#### **AGRADECIMENTOS**

Agradecemos a Deus pelo dom da vida.

Às nossas famílias, pelo apoio, incentivo e amor nesta etapa tão importante de nossas vidas.

Aos nossos amigos do LECIV que, de perto ou de longe, sempre estiveram conosco, nos apoiando e alegrando.

Ao nosso orientador, Sergio Luis González Garcia, e ao nosso coorientador, José Renato de Freitas, pelos ensinamentos e boa vontade durante todo o período acadêmico e, principalmente, neste projeto. Aos professores, pelos conhecimentos transmitidos e disponibilidade ao longo do curso.

Nosso profundo e sincero agradecimento às pessoas que, de alguma forma, nos auxiliaram na realização deste trabalho.

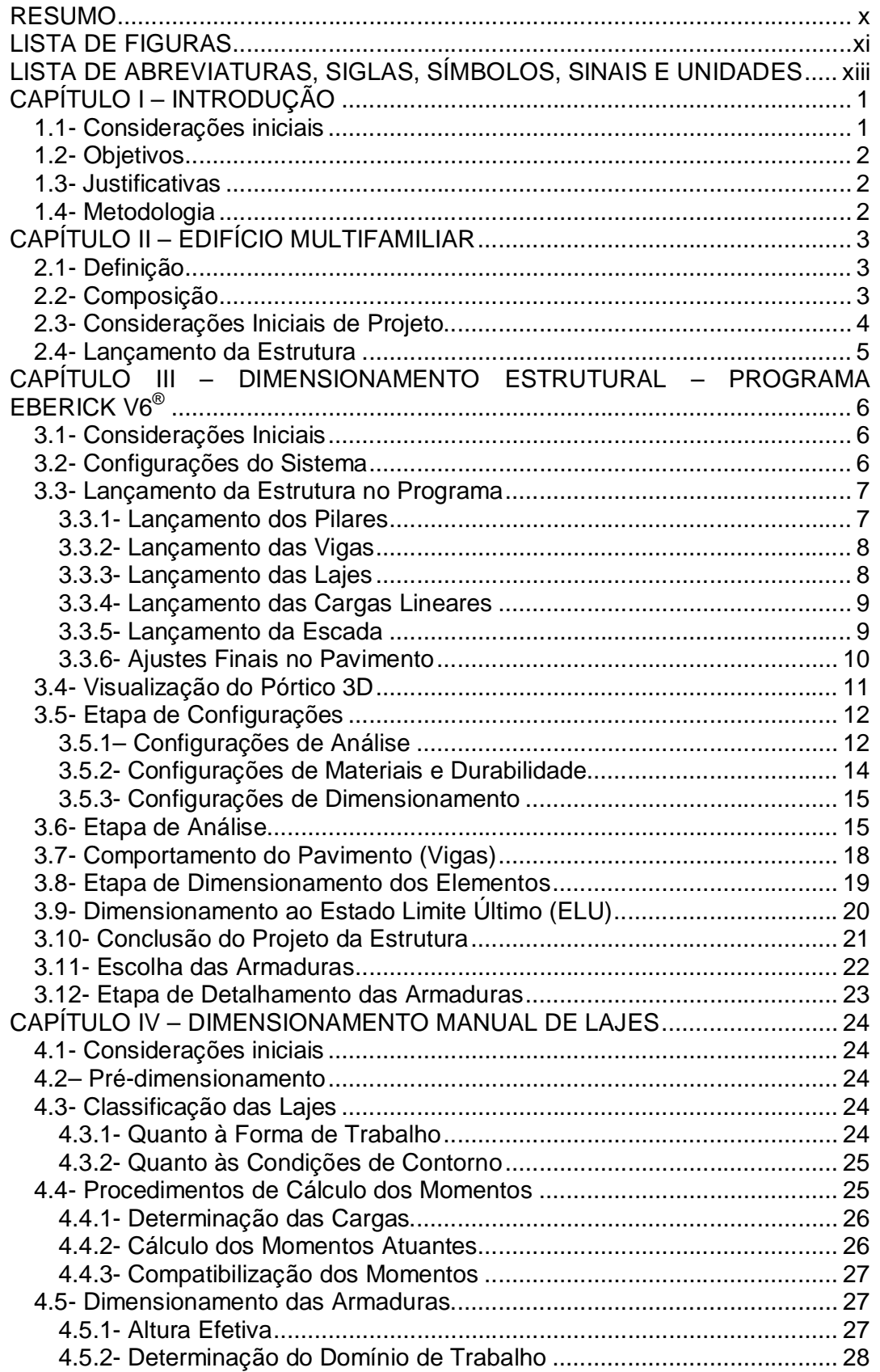

## **SUMÁRIO**

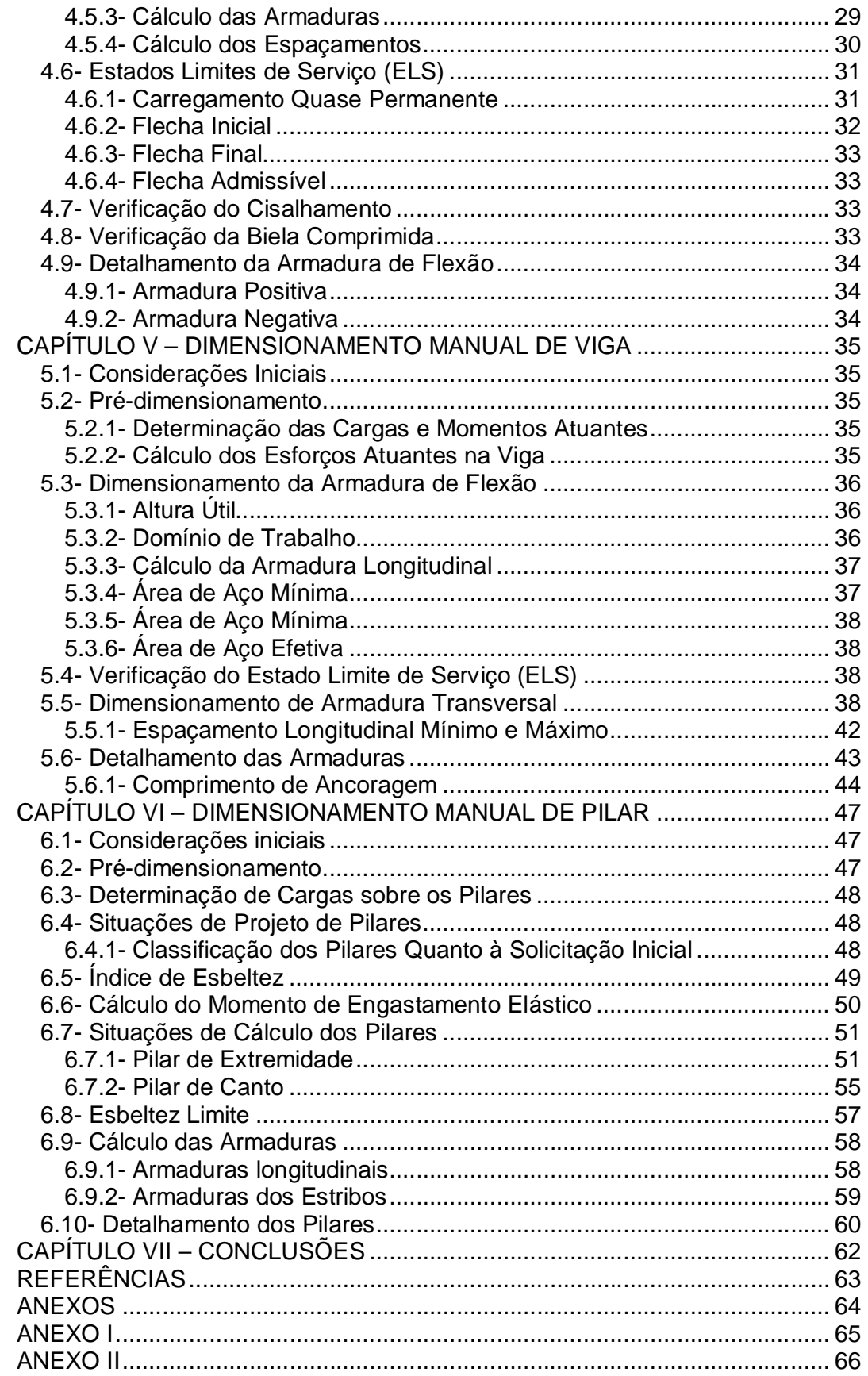

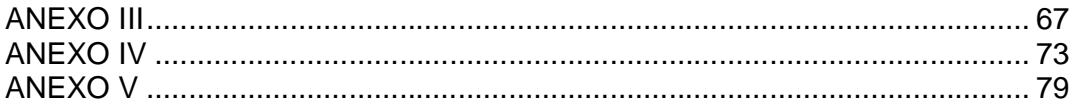

## **RESUMO**

O trabalho proposto consiste na elaboração do projeto estrutural de uma edificação de ocupação mista compreendendo um centro comercial e quinze unidades residenciais, sendo três apartamentos por andar. O edifício, em concreto armado, é composto de sete pavimentos com lajes maciças. Foi feita a análise estrutural no programa comercial EBERICK V6<sup>®</sup> e, paralelamente, foi desenvolvido o dimensionamento manual de alguns elementos estruturais, julgados críticos. Como resultado da realização deste projeto, foi apresentado um memorial descritivo, um memorial de cálculo e as plantas de detalhamento dos elementos estruturais: vigas, lajes, pilares e escada.

## **LISTA DE FIGURAS**

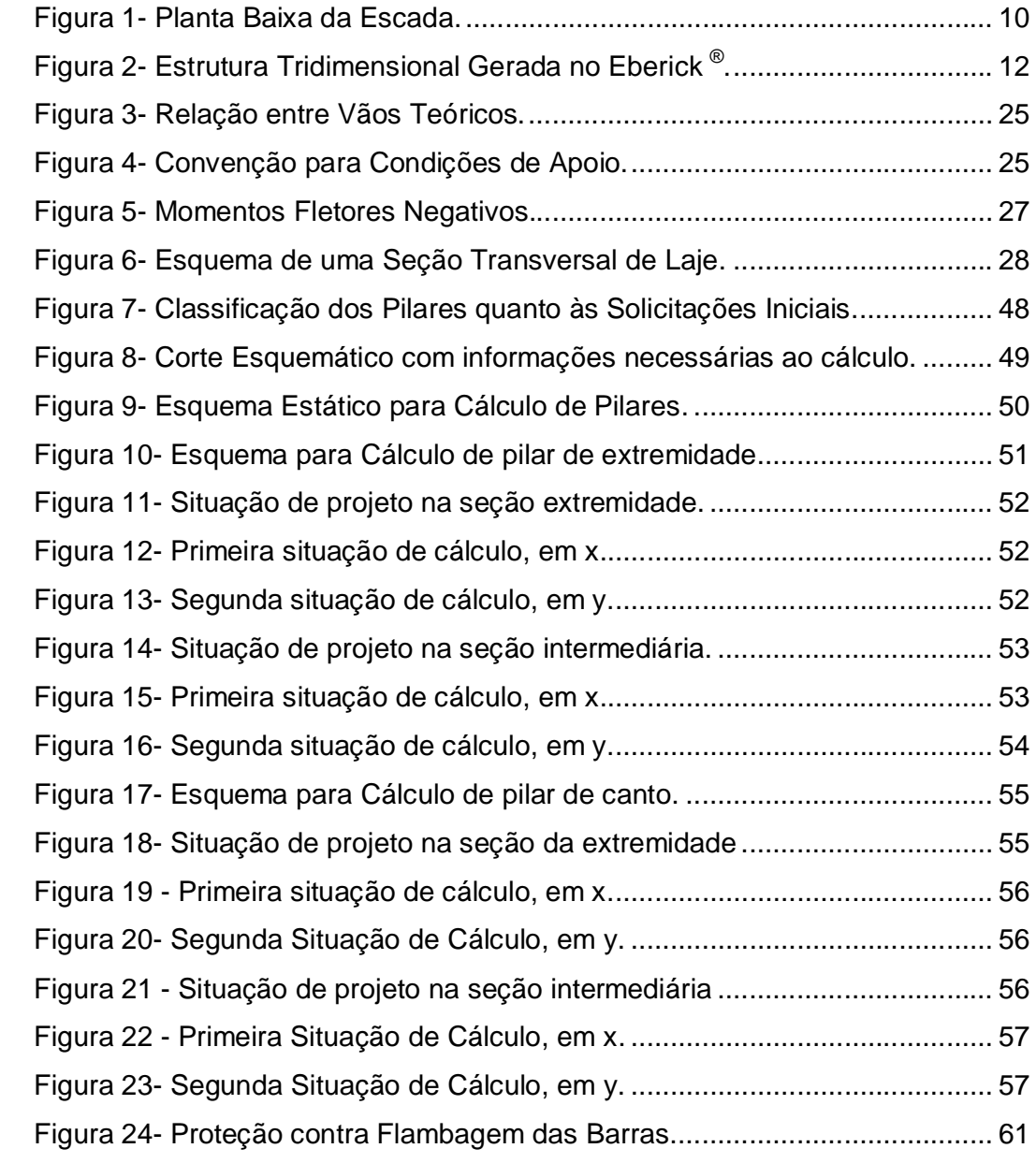

# **LISTA DE TABELAS**

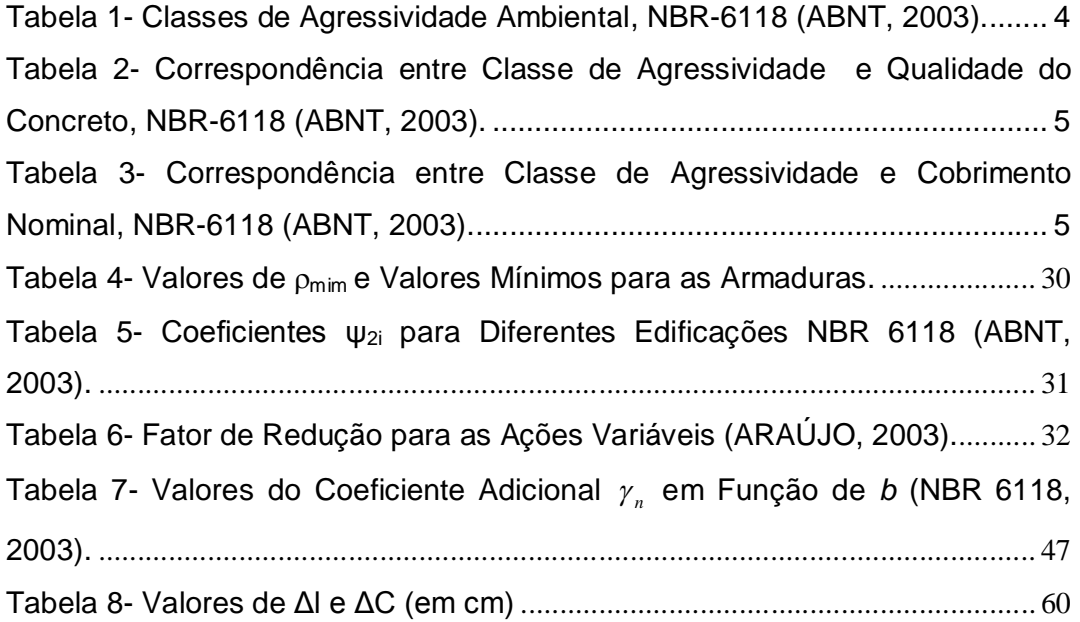

## **LISTA DE ABREVIATURAS, SIGLAS, SÍMBOLOS, SINAIS E UNIDADES**

- $\alpha$  Ângulo de inclinação da armadura transversal
- $\gamma_c$  Coeficiente de ponderação da resistência do concreto
	- peso específico do concreto
- $\lambda$  Índice de esbeltez
- Taxa geométrica de armadura longitudinal de tração
- $p_{min}$  Taxa geométrica mínima de armadura longitudinal de vigas e pilares
- Diâmetro das barras da armadura
- Coeficiente de Poisson
- Coeficiente de fluência
- *A*  Área da seção cheia
- *A*<sup>c</sup> Área da seção transversal de concreto
- *A*<sup>s</sup> Área da seção transversal da armadura longitudinal de tração
- *b*  Largura
- *b*<sup>w</sup> Largura da alma de uma viga
- *c*  Cobrimento da armadura em relação à face do elemento
- cm centímetro
- cm<sup>2</sup> centímetro quadrado
- *d*  Altura útil
- D Rigidez à flexão da laje
- *e*  Excentricidade de cálculo oriunda dos esforços solicitantes *M*sd e *N*sd
- *E* Módulo de elasticidade
- (*EI*) Rigidez à flexão da viga
- *f*  Resistência
- h Altura
- *i*  Raio de giração mínimo da seção bruta de concreto da peça analisada
- *I* Momento de inércia
- kN Quilonewton
- l Comprimento
- m Metro
- m<sup>2</sup> Metro quadrado
- *M* Momento fletor
- Meng Momento de engastamento perfeito
- Msup Momento de engastamento elástico superior
- M<sub>inf</sub> Momento de engastamento elástico inferior
- Pa Pascal
- MPa Mega Pascal
- *N*d Força normal de cálculo
- *N*sd Força normal solicitante de cálculo
- NBR Norma Brasileira
- r<sub>sup</sub> coeficiente para cálculo de rigidez na parte superior do pilar
- r<sub>inf</sub> coeficiente para cálculo de rigidez na parte inferior do pilar
- r<sub>vig</sub> coeficiente para calculo de rigidez em viga
- *s*  Espaçamento das barras da armadura
- *t*  Tempo
- *x*  Altura da linha neutra
- $Vrd_1$  Força resistente de cálculo ao cisalhamento
- Vrd2 Força cortante resistente de cálculo relativa à biela comprimida
- Vrd3 Força resistente da viga à cortante
- Vsd Força cisalhante solicitante de cálculo
- Vc– Força resistente do concreto à cortante
- Vsw– Parcela de força adsorvida pelo estribo

### **CAPÍTULO I – INTRODUÇÃO**

#### **1.1- Considerações iniciais**

Em 1791, James Parker descobriu um tipo de cimento, patenteado em 1796, denominado Cimento Romano, que teve uma grande aceitação por suas excelentes qualidades.

Joseph Aspdin, em 1824, obteve a patente para um aperfeiçoamento do cimento de Parker. Aspdin deu-lhe o nome de Cimento Portland por sua semelhança com a famosa pedra calcária branco-prateada que se extraía há mais de três séculos de algumas pedreiras existentes na pequena península de Portland no Condado de Dorset.

No Brasil, a fabricação do cimento Portland foi iniciada em 1888, quando o comendador Antônio Proost Rodovalho instalou uma usina em Sorocaba-SP, operando de forma intermitente até 1907 e extinguindo-se definitivamente em 1918. Posteriormente, várias iniciativas esporádicas de fabricação de cimento foram desenvolvidas. Em Cachoeiro de Itapemirim, o governo do Espírito Santo fundou, em 1912, uma fábrica que funcionou até 1924, sendo então paralisada, voltando a funcionar em 1936, após modernização. Todas essas etapas não passaram de meras tentativas que culminaram, em 1924, na implantação da Companhia Brasileira de Cimento Portland de uma fábrica em Perus, Estado de São Paulo, cuja construção pode ser considerada como o marco da implantação da indústria brasileira de cimento.

Dentre as vantagens do concreto armado, podem-se destacar a possibilidade de se moldarem formas variadas, boa resistência à maioria dos tipos de solicitação, baixo custo dos materiais constituintes e mão-de-obra, processos construtivos conhecidos e bem difundidos em quase todo o país, facilidade e rapidez de execução, durabilidade, proteção da armadura contra agentes corrosivos, resistência ao fogo, choque, vibrações, efeito térmico, atmosférico e a desgastes mecânicos.

Em contrapartida, possui baixa resistência à tração, fragilidade, fissuração, peso próprio elevado, entre outros.

#### **1.2- Objetivos**

Este projeto tem por objetivo dimensionar uma edificação multifamiliar situada na Rua Caldas Viana nº 270/276, Flamboyant, no município de Campos dos Goytacazes. A edificação será em concreto armado, com sistema esqueleto, composta de sete pavimentos com lajes maciças.

#### **1.3- Justificativas**

Tendo em vista o crescimento populacional na cidade de Campos dos Goytacazes, cada vez mais existe a necessidade de verticalização das construções, com a finalidade de otimizar a ocupação das áreas urbanas.

Outra motivação para a realização deste projeto é a oportunidade de pôr em prática os conhecimentos adquiridos durante o curso e aprender a lidar com uma ferramenta importante na área de cálculo estrutural, que é o programa EBERICK V6<sup>®</sup>.

#### **1.4- Metodologia**

Inicialmente, foi realizado o estudo do projeto arquitetônico para a definição da planta de forma que serviu de base para o pré-dimensionamento estrutural.

Os elementos estruturais foram dimensionados no Estado Limite Último (ELU) e verificados no Estado Limite de Serviço (ELS). A análise e o dimensionamento estrutural foram realizados através do programa comercial EBERICK V6® . Paralelamente, foram desenvolvidos a análise e o dimensionamento manual de alguns elementos estruturais, julgados críticos.

No desenvolvimento do trabalho, além do programa anteriormente mencionado, foi utilizado um programa com plataforma CAD® para a confecção das plantas.

São apresentadas as plantas de detalhamento da estrutura, bem como seu memorial de cálculo.

## **CAPÍTULO II – EDIFÍCIO MULTIFAMILIAR**

#### **2.1- Definição**

No projeto do edifício localizado na Rua Caldas Viana nº 270/276, bairro Flamboyant, no município de Campos dos Goytacazes, foi dimensionado um edifício de sete (7) pavimentos em concreto armado, constituído por térreo, mezanino e cinco (5) pavimentos tipo, sendo um deles com área de lazer privativa. Vale ressaltar a assimetria da arquitetura em cada andar e, ainda, a existência de pé-direito duplo no pavimento térreo. As demais peculiaridades da obra podem ser observadas na planta de arquitetura contida no Anexo I.

#### **2.2- Composição**

O edifício de ocupação mista será composto pelos seguintes itens:

 7 Pavimentos, sendo: 01 (um) pavimento de acesso (térreo) com portaria, 05 (cinco) lojas, 17 (dezessete) vagas de garagem, administração, lavabo e casa de bombas; 01 (um) pavimento mezanino com área de lazer, copa e sanitários; e 05 (cinco) pavimentos tipo com 03 (três) apartamentos cada, conforme projeto arquitetônico elaborado e cedido pela equipe da RG TEC Engenharia.

 04 (quatro) lojas com área em torno de 22 m²; e 01 (uma) loja com área de 33,63 m².

 05 (cinco) apartamentos com área de 84,43 m²; 05 (cinco) com área de 79,69 m²; e 05 (cinco) de 83,85 m², totalizando 15 (quinze) apartamentos, compostos de sala de estar/jantar, 03 (três) quartos, sendo (01) uma suíte, banheiro social, cozinha, área de serviço e sacada;

Escadas e elevador.

#### **2.3- Considerações Iniciais de Projeto**

O edifício foi dimensionado em concreto armado com paredes de alvenaria e pé direito de 3,05 m, sendo o térreo com pé direito duplo de 6,10 m.

As características dos materiais que foram utilizados no dimensionamento estrutural do edifício são:

Aço CA-50, com resistência característica de 500 MPa ( $f_{yk}$  = 500 MPa), para armaduras;

 Classe de Agressividade Ambiental II – Moderada, de acordo com a Tabela 1.

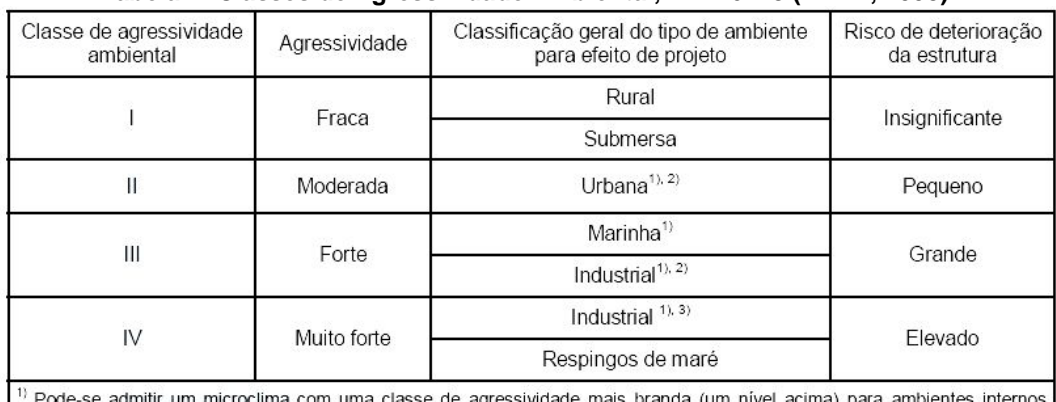

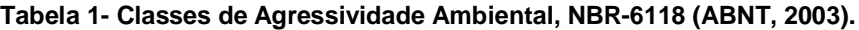

secos (salas, dormitórios, banheiros, cozinhas e áreas de serviço de apartamentos residenciais e conjuntos comerciais ou ambientes com concreto revestido com argamassa e pintura).

<sup>2)</sup> Pode-se admitir uma classe de agressividade mais branda (um nível acima) em: obras em regiões de clima seco, com umidade relativa do ar menor ou igual a 65%, partes da estrutura protegidas de chuva em ambientes predominantemente secos, ou regiões onde chove raramente.

3) Ambientes quimicamente agressivos, tanques industriais, galvanoplastia, branqueamento em indústrias de celulose e papel, armazéns de fertilizantes, indústrias químicas.

**•** Resistência característica do concreto  $(f_{ck})$  de 25 MPa e relação água/cimento em massa menor ou igual a 0,60, de acordo com a classe de agressividade ambiental, adotada como parâmetro de entrada na Tabela 2.

| Concreto                            | Tipo | Classe de agressividade (tabela 6.1) |                        |                        |             |  |  |
|-------------------------------------|------|--------------------------------------|------------------------|------------------------|-------------|--|--|
|                                     |      |                                      | Н                      | Ш                      | IV          |  |  |
| Relação<br>áqua/cimento em<br>massa | CA   | $\leq 0.65$                          | $\leq 0.60$            | $\leq 0.55$            | $\leq 0.45$ |  |  |
|                                     | CP   | $\leq 0.60$                          | $\leq 0.55$            | $\leq 0.50$            | $\leq 0.45$ |  |  |
| Classe de concreto<br>(NBR 8953)    | CA   | $\geq$ C <sub>20</sub>               | $\geq$ C <sub>25</sub> | $\geq$ C <sub>30</sub> | $\geq$ C40  |  |  |
|                                     | СP   | $\geq$ C <sub>25</sub>               | $\geq$ C <sub>30</sub> | $\geq$ C <sub>35</sub> | $\geq$ C40  |  |  |

**Tabela 2- Correspondência entre Classe de Agressividade e Qualidade do Concreto, NBR-6118 (ABNT, 2003).**

 O cobrimento das armaduras foi de 25 mm para lajes e 30 mm para vigas e pilares, de acordo com a classe de agressividade ambiental, adotada como parâmetro de entrada na Tabela 3.

**Tabela 3- Correspondência entre Classe de Agressividade e Cobrimento Nominal, NBR-6118 (ABNT, 2003).**

| Tipo de estrutura                 | Componente ou<br>elemento | Classe de agressividade ambiental (tabela 6.1) |    |    |                 |  |  |
|-----------------------------------|---------------------------|------------------------------------------------|----|----|-----------------|--|--|
|                                   |                           |                                                |    | Ш  | IV <sup>3</sup> |  |  |
|                                   |                           | Cobrimento nominal                             |    |    |                 |  |  |
|                                   |                           | mm                                             |    |    |                 |  |  |
| Concreto armado                   | Laje $^{2)}$              | 20                                             | 25 | 35 | 45              |  |  |
|                                   | Viga/Pilar                | 25                                             | 30 | 40 | 50              |  |  |
| Concreto protendido <sup>1)</sup> | Todos                     | 30                                             | 35 | 45 | 55              |  |  |

<sup>1)</sup> Cobrimento nominal da armadura passiva que envolve a bainha ou os fios, cabos e cordoalhas, sempre superior ao especificado para o elemento de concreto armado, devido aos riscos de corrosão fragilizante sob tensão.

<sup>2)</sup> Para a face superior de lajes e vigas que serão revestidas com argamassa de contrapiso, com revestimentos finais secos tipo carpete e madeira, com argamassa de revestimento e acabamento tais como pisos de elevado desempenho, pisos cerâmicos, pisos asfálticos e outros tantos, as exigências desta tabela podem ser substituídas por 7.4.7.5, respeitado um cobrimento nominal ≥ 15 mm.

3) Nas faces inferiores de lajes e vigas de reservatórios, estações de tratamento de água e esgoto, condutos de esgoto, canaletas de efluentes e outras obras em ambientes química e intensamente agressivos, a armadura deve ter cobrimento nominal  $\geq$  45 mm.

#### **2.4- Lançamento da Estrutura**

Com posse do projeto arquitetônico, foi realizado o lançamento estrutural do edifício, constituindo a primeira fase do projeto estrutural. É importante destacar sempre a inter-relação entre os projetos arquitetônicos e estruturais, definindo o posicionamento e as dimensões preliminares dos diversos elementos estruturais, sendo esta uma etapa preliminar no dimensionamento da estrutura.

## **CAPÍTULO III – DIMENSIONAMENTO ESTRUTURAL – PROGRAMA EBERICK V6 ®**

#### **3.1- Considerações Iniciais**

O Eberick é um sistema computacional em ambiente Windows para auxílio ao projeto de estruturas de edifícios de múltiplos pisos em concreto armado.

A utilização de um programa de computador em situações reais de projeto de estruturas implica em muita responsabilidade e experiência por parte do usuário.

Nenhum programa de computador, por mais sofisticado que seja, é capaz de substituir totalmente o trabalho, as considerações e o julgamento do engenheiro. Este programa e o computador não têm sensibilidade, sendo a responsabilidade pelo projeto correto da estrutura assumida pelo usuário, o qual deverá verificar todos os dados de entrada e os resultados apresentados pelo programa.

#### **3.2- Configurações do Sistema**

As configurações no Eberick® são organizadas conforme seu contexto e aplicação. Assim, a distribuição dessas configurações é feita em três grupos principais:

- Configurações do desenho;
- Configurações do projeto;
- Configurações do sistema.

O programa guarda, em um único arquivo de extensão "PRJ", os arquivos de projeto e, neste arquivo, ficam armazenadas todas as informações relativas à geometria, vínculos e carregamentos da estrutura. Neste arquivo, existe o croqui, que é um ambiente gráfico no qual se aplicam os comandos básicos de CAD e também os comandos de lançamento dos elementos estruturais.

#### **3.3- Lançamento da Estrutura no Programa**

Existem duas formas de lançamento dos elementos da estrutura através do Eberick®, que podem ser através de coordenadas ou através da planta digitalizada.

Usualmente, os projetos arquitetônicos digitalizados são produzidos no AutoCAD<sup>®</sup>, que grava estes arquivos em formato DWF. É preciso, portanto, importar para o Eberick® essas arquiteturas digitalizadas originais, para a realização do projeto estrutural. O arquivo de arquitetura, entretanto, precisa ser totalmente modificado para ser utilizado no projeto, uma vez que possui elementos desnecessários ao projeto estrutural, não está em escala apropriada e tem distância desconhecida da origem do sistema de coordenadas.

#### **3.3.1- Lançamento dos Pilares**

Projetos executados em computadores são baseados em modelos matemáticos que procuram representar, de forma mais realista possível, a estrutura real.

O modelo matemático utilizado pelo Eberick V6® é baseado na Análise Matricial de Estruturas, que discretiza a estrutura em elementos de barra. Portanto, um pilar real, que é um elemento sólido tridimensional, é considerado como uma barra. A barra é um elemento linear, cujo eixo é paralelo ao eixo principal do elemento real e possui propriedades físicas e geométricas que descrevem este elemento real.

Um pilar é, portanto, uma barra vertical cuja aparência esquemática é de uma linha que, vista de cima, fica resumida a um ponto (nó de inserção) ou, também, pode ser visto com as dimensões da sua seção. Uma viga também é uma barra, porém horizontal, e que pertence ao plano XY do pavimento e aparece em verdadeira grandeza no lançamento.

Uma vez que as vigas devem estar apoiadas nos pilares, é natural que as barras das mesmas estejam conectadas às barras dos pilares. Portanto, devem-se lançar os nós dos pilares de maneira a apoiarem as barras das vigas, sempre que possível, diretamente.

No esquema utilizado pelo Eberick<sup>®</sup>. , os pilares não são necessariamente inseridos no seu centro geométrico. Isto ocorre porque eles devem ser locados em uma posição compatível com o restante da estrutura. Por exemplo, podem ser locados na interseção dos eixos das paredes. Este é o ponto no qual será considerado o apoio da viga e cuja coordenada será utilizada para a montagem do pórtico. O lançamento é feito através da captura do ponto médio, do ponto relativo ou do quadrante.

#### **3.3.2- Lançamento das Vigas**

Uma vez acessado o comando de lançamento de vigas, os dados do diálogo são informados para definir as características geométricas das vigas, que são inseridas ligando os pilares de interesse. Feito isso, o programa irá solicitar o ponto inicial da próxima viga. De maneira análoga, serão inseridas todas as vigas que se apóiam diretamente sobre os pilares.

Logo após o lançamento das vigas, é muito importante fazer a verificação do alinhamento entre os nós de uma mesma viga. Quando os nós estão desalinhados, podem ocorrer problemas numéricos, o que pode dificultar o processamento da estrutura, bem como podem surgir diferenças nas medidas do projeto.

Através da utilização do comando específico para a renumeração das vigas, elas serão automaticamente ordenadas de cima para baixo e da esquerda para a direita, sendo as vigas inclinadas numeradas posteriormente.

#### **3.3.3- Lançamento das Lajes**

As lajes podem ser lançadas através de comandos específicos do Eberick<sup>®</sup>, preenchendo-se os dados do diálogo para definir as suas características delas, bastando apenas clicar em um ponto qualquer no interior do contorno definido pelas vigas e lançá-las.

Quando as lajes são inseridas, o programa considera que todas elas estão simplesmente apoiadas no seu contorno. Entretanto, se for de interesse garantir a continuidade entre todas as lajes do projeto, pode-se acessar o comando específico para isso. Observa-se que as linhas traço-ponto, que

definiam o contorno das lajes são substituídas por linhas contínuas que indicam engastamento e, da mesma forma que as vigas, estas são renumeradas.

#### **3.3.4- Lançamento das Cargas Lineares**

As cargas lineares podem ser aplicadas sobre elementos de barra (vigas e barras) ou diretamente sobre as lajes.

As cargas das paredes são lançadas definindo-se as suas dimensões. O Eberick V6<sup>®</sup> também permite ao usuário descontar do valor das cargas de alvenaria, as aberturas das paredes, retirando-se os vazios ocupados por portas e janelas.

#### **3.3.5- Lançamento da Escada**

Para viabilizar o lançamento de patamares de escadas sem a criação de pavimentos adicionais, definem-se níveis intermediários no mesmo pavimento. Os elementos estruturais (vigas, lajes, barras) lançados nos níveis intermediários são agrupados aos elementos no croqui principal para dimensionamento e detalhamento, como se fossem uma continuidade deste.

O lançamento dos croquis intermediários deve ser feito através da janela "projeto". Ao clicar com o botão direito do *mouse* sobre o pavimento superior da escada, seleciona-se o comando "inserir nível intermediário", no qual deverá constar a altura do nível no qual o patamar da escada está inserido.

No projeto foram feitos dois níveis intermediários, pois a planta de arquitetura previa dois patamares, com um degrau entre eles, conforme a Figura 1.

#### *Lançamento do patamar no croqui intermediário*

Para que possa ser lançada a laje do patamar, é preciso definir barras que compõem seu contorno. Utiliza-se o comando "Elementos – Barras - Adicionar Barra" e definir o contorno do patamar.

O patamar é um tipo de laje que pertence à escada em um pavimento qualquer. Como nas lajes, basta clicar em um ponto no interior das barras

para, através do comando "Elementos – Escadas – Adicionar Patamar", incluir o patamar.

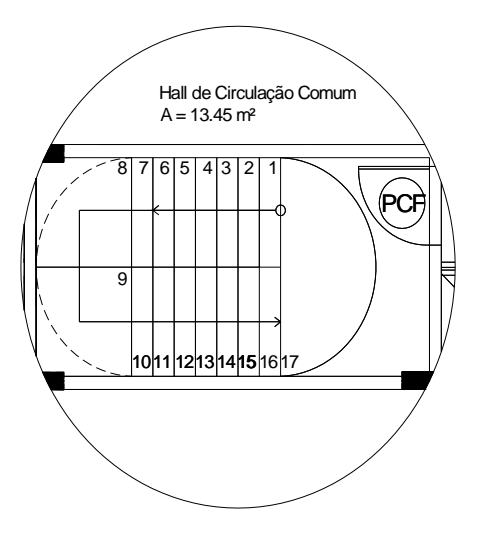

**Figura 1- Planta Baixa da Escada.**

#### *Lançamento dos lances da escada*

Os lances da escada correspondem aos elementos inclinados que farão a ligação entre o croqui principal e os croquis intermediários. Estes elementos, portanto, aparecem em dois croquis simultaneamente, definidos por um ponto de partida, no croqui superior, e um ponto de chegada, no croqui imediatamente abaixo.

Para inserir o lance da escada, deve-se executar o comando "Elementos – Escadas – Adicionar Lance de Escada", definir a geometria (o espelho e o piso dos degraus) e o carregamento da escada.

#### **3.3.6- Ajustes Finais no Pavimento**

Como situação inicial do programa, a ligação entre duas vigas em um nó é assumida como rígida, gerando um momento fletor no final da viga apoiada e um momento de torção correspondente na viga de apoio. Este efeito, chamado "torção de compatibilidade", pode ser eliminado para garantir um dimensionamento mais econômico e, provavelmente, mais próximo da

realidade para a viga. Isto é feito selecionando o item "Rotular apenas as extremidades de vigas que se apóiam em outras vigas".

Outro fator importante a ser ajustado é a definição de ambiente interno ou externo. O Eberick® permite tratar de maneira diferenciada os valores dos cobrimentos em vigas e pilares para o caso das peças que se situam no interior da edificação. Para esses casos, o programa considera que os valores dos cobrimentos mínimos podem ser obtidos para uma Classe de Agressividade Ambiental (CAA) mais branda que aquela adotada para as peças externas da estrutura.

Assim, pode-se definir uma localização diferenciada para as vigas e pilares internos. Para isso, devem-se editar os elementos e alterar o status da configuração "ambiente" para o valor "interno".

Também, como já foi feito com os pilares e com o alinhamento das vigas, deve-se verificar a existência de nós muito próximos, que podem constituir uma situação de erro. Não havendo problemas de proximidades conclui-se, então, o lançamento do pavimento-modelo.

O trabalho desenvolvido para o primeiro pavimento tipo pode ser bastante aproveitado no lançamento dos demais pavimentos do projeto, bastando utilizar parte desse croqui e corrigir as diferenças particulares de cada pavimento. Após a cópia de todo o croqui, devem-se fazer as alterações pertinentes a alguns pavimentos.

#### **3.4- Visualização do Pórtico 3D**

Concluída a etapa de lançamento da estrutura, é possível visualizar o Pórtico 3D (Figura 2), que oferece algumas opções de configuração referentes às cores de cada elemento do pórtico, a incidência de luz ambiente e luz direcional.

É possível selecionar os pavimentos ativos, bem como planos de corte vertical e regiões de seleção no pavimento, mostrando ser uma ferramenta bastante versátil para a visualização.

Existe, ainda, a opção de uso de teclas de atalho para efetuar translações do pórtico 3D e rotações segundo os eixos principais.

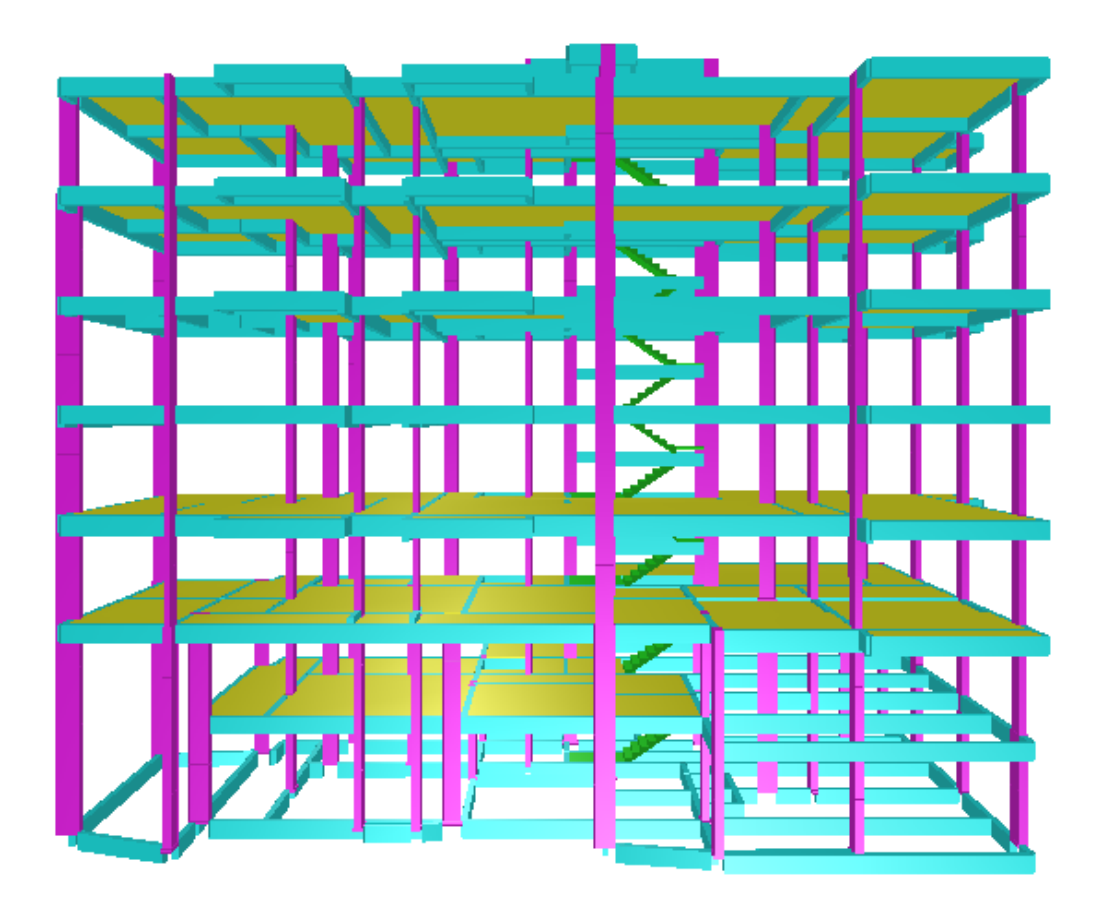

**Figura 2- Estrutura Tridimensional Gerada no Eberick ® .**

### **3.5- Etapa de Configurações**

### **3.5.1– Configurações de Análise**

As configurações do tipo análise são aquelas que definem os parâmetros do modelo de cálculo, a partir do qual serão obtidos os esforços e deslocamentos da estrutura.

Dentre os tópicos abordados nessa configuração, alguns devem ser destacados, em razão de sua importância.

O item "Processo" permite ao usuário selecionar a forma como a estrutura será calculada, existindo duas possibilidades:

 **Pórtico Espacial**: modelo completo de cálculo, com a estrutura calculada espacialmente, considerando os efeitos horizontais e efetuando as verificações de estabilidade global. Utilizando o módulo Master, é possível considerar a ação do vento na estrutura, determinar os efeitos de 2ª ordem globais, analisados pelo processo P-Delta, levar em conta as imperfeições geométricas globais e analisar as combinações de ações previstas na NBR 6118 (ABNT, 2003).

 **Pavimentos isolados:** modelo simplificado, no qual os pavimentos são calculados de forma independente, mas sem os recursos disponíveis pelo processo de pórtico espacial. O processamento de estruturas de grandes dimensões pode ser significativamente mais rápido pelo processo de pavimentos isolados.

Foi selecionado o processo via pórtico espacial. No grupo "Geral", destacam-se os itens:

 **Redução no engaste para nós semi-rígidos:** configura o valor de redução da rigidez da ligação entre as barras, que pode ser atribuído quando da disposição de nós semi-rígidos nas ligações entre vigas e entre vigas e pilares.

 **Redução na torção para as vigas:** configura o percentual de redução de rigidez à torção a ser considerado na análise, que pretende, de forma simplificada, considerar o efeito da fissuração na rigidez à torção das vigas.

No grupo "Não-linearidade física", são definidos os valores de redução da rigidez do material, considerando seu comportamento não linear.

Ainda no contexto das configurações de análise, devem-se destacar as configurações referentes às lajes, que ficam agrupadas no item "Painéis de Lajes".

Pode-se definir o método de cálculo das lajes, para cada pavimento, conforme o que se segue:

 **Grelha:** é o processo de cálculo em que o pavimento é discretizado em uma grelha plana formada pelas faixas das lajes nas duas direções e pelas

vigas do pavimento. Por este processo, são consideradas as deformações das vigas no cálculo das lajes.

 **Grelhas Isoladas:** cada laje é individualmente discretizada em uma grelha, na qual os apoios são considerados indeslocáveis.

A redução na torção estabelece o percentual de redução de rigidez do termo cruzado da equação de equilíbrio das placas, diminuindo a ocorrência de momentos de torção na laje.

#### **3.5.2- Configurações de Materiais e Durabilidade**

As configurações relativas a Materiais e Durabilidade pretendem caracterizar os parâmetros do concreto e das armaduras para as diversas partes do projeto, bem como requisitos para garantia da durabilidade da edificação (cobrimento e abertura máxima das fissuras).

É possível configurar diferentes tipos de concreto a serem utilizados na obra, com informações individuais sobre resistência à tração e compressão, peso específico, abatimento e módulo de elasticidade. Pode-se livremente incluir novas ou apagar classes de resistência existentes, desde que não estejam sendo utilizadas.

A partir da configuração "Barras" é possível definir o tipo de aço para cada bitola, o comprimento máximo (comercial) para as barras longitudinais, o tipo de fabricação (rolo ou barra) e o tipo de emenda utilizado (transpasse ou solda).

A configuração das bitolas existe para cada um dos elementos estruturais e permite particularizar os tipos de armaduras para cada um dos elementos.

A Classe de Agressividade Ambiental (CAA) deve ser definida para o projeto, conforme o item 6.4 da NBR 6118 (ABNT, 2003). A classificação da agressividade tem a função de impor limites aos demais parâmetros de durabilidade, tais como a classe do concreto e os cobrimentos mínimos. No caso deste projeto, foi adotada uma classe de agressividade ambiental II, característica de zonas urbanas. Para isso, deve-se selecionar toda a lista de pavimentos e alterar a CAA para o valor "II".

O Eberick V6<sup>®</sup> realiza uma série de verificações nas propriedades definidas nesta configuração, baseado nas recomendações da NBR 6118 (ABNT, 2003). No campo "Avisos", se houver algum problema, será emitida uma mensagem.

#### **3.5.3- Configurações de Dimensionamento**

As configurações de dimensionamento refletem itens que alteram a maneira como os elementos estruturais são dimensionados.

Dentro deste estudo, cabe destacar algumas dessas configurações que poderão interferir no dimensionamento dos elementos:

 **Taxa de armadura máxima:** Configura a taxa geométrica de armadura máxima dos pilares. A NBR 6118 (ABNT, 2003) limita este valor em 8%, incluindo a região de emenda. Uma vez que este valor aplica-se também à região de emenda (na qual tem-se somada a taxa de armadura do pilar com a do pilar superior), recomenda-se o uso do valor 4%.

 **Avisar para flechas > L/300:** Na janela de vigas, pode ser acessado um diagrama contendo os deslocamentos de todo o pavimento. Além de indicar os deslocamentos absolutos do pavimento, este comando verifica também as flechas relativas das vigas, comparando-as com o valor definido neste item.

 **Relação máxima entre altura e C.G. da armadura:** Configura a distância do centro de gravidade da seção de armadura até o ponto da seção da armadura mais afastada da linha neutra. Conforme a NBR 6118 (ABNT, 2003) esse valor não pode ser superior a 10% de h, sendo o parâmetro "h" correspondente à altura da viga. Será adotado o valor de 5%.

 **Avisar para flechas > L/300:** Na janela de lajes, com o mesmo contexto de aplicação que o já apresentado para as vigas.

#### **3.6- Etapa de Análise**

O processamento da estrutura, que fornece os esforços e os deslocamentos, pode ser feito a partir de qualquer janela do programa,

pressionando-se o botão específico para esta finalidade na barra de ferramentas.

O cálculo desses esforços e deslocamentos é feito através de uma análise estática linear do modelo de pórtico espacial, que contempla as seguintes etapas:

Construção do modelo estrutural (montagem das barras do pórtico);

Cálculo dos painéis de lajes (método de cálculo utilizado);

 Processamento do pórtico espacial (solução e verificação da precisão numérica do sistema linear e análise da estabilidade global da estrutura).

Logo após o processamento da estrutura, o trabalho passa para a fase de análise e dimensionamento dos elementos estruturais. Esta etapa é uma das mais importantes no projeto estrutural, pois consiste em interpretar e refinar os resultados obtidos pelo programa. Por se tratar de uma etapa relativamente grande, é importante trabalhar com uma metodologia bem definida, a fim de cumprir todas as etapas sem que haja desperdício de tempo. Uma abordagem que pode ser sugerida é a de ter uma visão geral para depois obter uma visão mais particular do problema.

Tanto a análise como o dimensionamento dos elementos têm dois escopos distintos: global e local. É preciso, portanto, analisar o comportamento e verificar o dimensionamento ao Estado Limite Último e de Serviço, tanto no escopo global quanto no local. Desta maneira, deve-se começar a análise da estrutura por seu comportamento global.

A análise do comportamento global da estrutura é bem enfocada na NBR 6118 (ABNT, 2003), uma vez que os efeitos globais são importantes, tanto no comportamento último como em serviço. Esta etapa pode, neste caso, ser dividida em três etapas: Verificação da estabilidade global, dos deslocamentos dos pilares da cobertura e do comportamento do pavimento (lajes).

A verificação da estabilidade global é feita pelo Eberick® na parte final do processamento, após a obtenção dos deslocamentos finais. Os resultados dessa verificação podem ser visualizados a partir do botão "Mensagens", logo

após o processamento, ou através do relatório de Estabilidade Global, localizado a partir do menu "Estrutura".

O parâmetro obtido da NBR 6118 (ABNT, 2003) avalia a susceptibilidade da estrutura aos efeitos de 2ª ordem globais e permite definir se há necessidade de se fazer uma análise mais sofisticada, considerando os efeitos de 2ª ordem globais. O relatório de estabilidade global gerado pelo Eberick® fornece dados mais detalhados sobre essa verificação.

Uma vez processada a estrutura, pode-se visualizá-la como um pórtico espacial pressionando o botão característico na barra de ferramentas. Na janela "Pórtico", temos a possibilidade de conferir visualmente os esforços e deslocamentos da estrutura da edificação, representada pelas barras do pórtico (vigas e pilares).

O recurso do pórtico no Eberick V6<sup>®</sup> tem as mesmas funções do pórtico 3D, permitindo a seleção de pavimentos, planos de corte segundo os dois eixos principais, opções de pontos de visualização e rotação da estrutura.

O comportamento das lajes do pavimento pode ser analisado com base na avaliação dos resultados obtidos da análise da grelha, que fornece os resultados referentes aos esforços e deslocamentos do modelo de grelha, e pelos diagramas de reações de apoio e momentos fletores.

A partir dessa ferramenta, é apresentada uma representação da grelha, que utiliza as características de visualização tridimensional utilizadas pelo Pórtico 3D.

Os valores exibidos para o modelo elástico podem referir-se aos esforços axiais, momentos fletores, esforços cortantes, momentos torsores e deslocamentos.

Neste diagrama, a representação é feita através de um gradiente de cores, associado a uma escala relativa aos valores máximos de esforço observado.

Pressionando-se o botão esquerdo do *mouse* sobre uma barra da grelha, abre-se uma pequena janela na qual são exibidos os valores inicial e final referentes ao diagrama corrente. Ao parar com o *mouse* sobre uma das barras, o programa também exibe o valor do máximo esforço da barra através de um diálogo dinâmico.

Sobre a janela da grelha 3D é possível utilizar os comandos de visualização já conhecidos. Além disso, o usuário pode optar pela visualização da grelha em vista 3D ou em vista superior. Na vista em 3D pode-se definir o fator multiplicador dos deslocamentos.

#### **3.7- Comportamento do Pavimento (Vigas)**

A análise mais importante relativa ao desempenho estrutural de um pavimento compete à ligação entre as vigas e pilares, que, juntos, compõem o pórtico espacial. Essa ligação é a grande responsável por modelos eficientes de estrutura, em que os esforços são absorvidos por peças de dimensões proporcionais à estrutura, com funcionamento adequado em serviço e mantendo o caráter de uma boa solução do ponto de vista da economia.

Definir um bom modelo para uma estrutura requer, portanto, uma análise adequada dos resultados. Essa análise pode ser efetuada no Eberick® através da observação do diagrama do pórtico e dos diagramas de esforços solicitantes das vigas. A primeira alternativa é, geralmente, pouco prática nos casos de estruturas maiores, já que a visualização dos resultados torna-se mais difícil. A segunda forma, através dos diagramas de esforços solicitantes das vigas, permite uma visualização rápida e detalhada dos resultados.

O Eberick<sup>®</sup> fornece, ainda, um diagrama com as reações de apoio das vigas sobre os pilares. Os diagramas, além de exibirem os gráficos de esforços, mostram também seus valores.

Os diagramas de esforços solicitantes representam o comportamento teórico da viga segundo o modelo de cálculo proposto. Devido à relevância desse recurso na análise, recomenda-se que seja feito um estudo detalhado de cada diagrama para cada viga.

A seguir, são destacados os principais pontos que podem ser observados da análise dos diagramas:

 **Diagrama de carregamentos:** exibe os valores dos carregamentos aplicados sobre a viga. Correspondem fielmente aos valores observados no diagrama de reações das lajes.

 **Diagrama de esforços cortantes:** corresponde aos esforços aplicados segundo o diagrama de carregamentos.

 **Diagrama de momentos fletores:** exibe os momentos negativos sobre os apoios extremos (ligação rígida viga-pilar) e uma descontinuidade sobre o apoio intermediário, decorrente da análise sobre um modelo de pórtico. É importante notar que nos modelos de viga sobre viga não era percebida essa descontinuidade no diagrama de momentos fletores.

 **Diagrama de momento torsor:** mostra, em geral, somente valores pequenos, evidenciando torção de compatibilidade.

#### **3.8- Etapa de Dimensionamento dos Elementos**

O dimensionamento da estrutura deve garantir os requisitos mínimos de qualidade da estrutura, que correspondem à capacidade resistente (segurança à ruptura), desempenho em serviço (principalmente flechas e fissuração controlada) e durabilidade da estrutura.

Dada a importância da verificação da estrutura em serviço, é importante saber, antes do dimensionamento ao Estado Limite Último (ELU), qual foi o desempenho da estrutura em termos de deformações excessivas. O Eberick V6 ${}^{\circ}$  apresenta um diagrama que mostra os deslocamentos verticais nos nós da estrutura e nos pontos das vigas onde o deslocamento é máximo.

Neste diagrama, são apresentados os deslocamentos nodais e os máximos ocorridos em cada trecho. A diferença entre os deslocamentos máximos de cada vão e os deslocamentos dos apoios provocam uma curvatura na viga, que costumamos chamar de flecha. É muito importante não confundir o deslocamento com a flecha, uma vez que temos que verificar tanto um quanto o outro.

A análise das flechas é realizada com a estrutura em serviço, enquanto o dimensionamento é feito pelo estado limite último. Portanto, as duas verificações são independentes.

O Eberick<sup>®</sup> oferece também um diagrama com os valores das flechas máximas observadas em cada uma das lajes, bem como uma comparação com os valores limites recomendados.

### **3.9- Dimensionamento ao Estado Limite Último (ELU)**

A etapa de dimensionamento dos elementos ao Estado Limite Último corresponde ao requisito essencial da estrutura, que é a de ter capacidade resistente e segurança à ruptura. Este dimensionamento é feito para cada elemento (viga, pilar e laje), segundo uma seqüência de evolução da estrutura.

Para acessar o ambiente de dimensionamento dos elementos no Eberick<sup>®</sup>, basta acessar a janela de dimensionamento.

A visualização das vigas pode ser feita individualmente, por trechos, ou de maneira geral, desde que mudando para a "visão por vigas". O formato da tabela será alterado, passando a exibir informações mais resumidas para as vigas do pavimento (nome, status, seção, dados geométricos e elevação).

Para o dimensionamento das lajes, deve-se conhecer o comportamento da estrutura, em termos de esforços e deslocamentos. Para isso, é importante analisar novamente os diagramas de esforços (Grelha 3D), reações e momentos.

Após o dimensionamento das vigas, é possível observar uma mudança significativa no comportamento e distribuição dos esforços e deslocamentos da laje. A distribuição dos esforços tornou-se mais coerente com os resultados esperados para o pavimento e pode-se, assim, partir para o dimensionamento dos elementos.

Verificando-se as armaduras positivas e negativas calculadas para cada laje, notou-se que não houve erro em nenhuma delas (Status calculado), ou seja, a espessura adotada de 10 cm foi suficiente para o dimensionamento da laje por, pelo menos, uma bitola configurada.

Sobre os pilares, tem-se que a condição de travamento no nível dos pavimentos define o comprimento de esbeltez do pilar, que, por sua vez, determina o processo de dimensionamento dos pilares. Como já se conhece do estudo de instabilidade, o comprimento de flambagem (*le*) depende do vínculo do pilar. O Eberick V6<sup>®</sup> identifica automaticamente os travamentos dos pilares para o dimensionamento.

O Eberick dispõe de um processo de verificação baseado nas indicações da NBR 6118 (ABNT, 2003), denominado de "processo da linha neutra".

O princípio básico desse processo é o de pesquisar a posição da linha neutra para que a seção permaneça em equilíbrio, ou seja, obtêm-se os momentos resistentes e comparam-se aos momentos aplicados. Caso os momentos resistentes sejam maiores, a seção será considerada suficiente para resistir aos esforços aplicados.

Para obter a resultante de compressão, a seção é dividida em faixas e para cada uma delas, obtém-se a tensão de compressão relativa à deformação média da faixa. Com isto, procura-se produzir o diagrama parábola-retângulo proposto pela NBR 6118 (ABNT, 2003).

#### **3.10- Conclusão do Projeto da Estrutura**

Após ter efetuado o primeiro dimensionamento para as vigas, pilares e lajes do primeiro pavimento tipo, deve-se copiar essa geometria para os demais pavimentos. Com isso, o lançamento foi atualizado e a estrutura pode ser processada novamente.

Após o processamento, devem-se repetir todos os procedimentos iniciados desde a etapa de análise e dimensionamento, iniciando pela análise global. A verificação da estrutura deve incluir novamente a análise dos parâmetros de estabilidade global, a inspeção visual da estrutura (pórtico reticulado) e a verificação dos deslocamentos no topo da estrutura.

Esta análise é muito importante para a avaliação da evolução do desempenho global da estrutura na medida em que ela vai sendo dimensionada. Pode ser um parâmetro de referência no momento em que seja necessário tomar uma decisão sobre a modificação de uma parte do modelo estrutural para atender aos requisitos de estabilidade global.

Deve-se repetir o dimensionamento das vigas, incluindo a verificação das flechas e deslocamentos, diagramas de esforços solicitantes e dimensionamento das seções resistentes e armaduras para o pavimento cobertura, que ainda não foi dimensionado. Após as modificações, a estrutura deve ser processada novamente.

Deve-se repetir o dimensionamento das lajes, incluindo a verificação das reações de apoio, momentos fletores, flechas, comportamento global e

dimensionamento da seção para o pavimento cobertura. Assim como no primeiro pavimento tipo, a espessura adotada para as lajes da cobertura foram suficientes, dispensando alterações.

Na etapa de dimensionamento dos pilares, deve ser efetuado o dimensionamento de toda a estrutura. Há duas maneiras de fazer isto: por pavimento ou por lance.

O procedimento mais adequado ao projeto é o de dimensionar por pavimento somente o pavimento mais crítico em termos de esforços, e os demais pavimentos podem ser dimensionados a partir do primeiro. Ao final do dimensionamento, as seções transversais adotadas para os pilares do pavimento crítico serão adotadas para todos os pavimentos do projeto.

#### **3.11- Escolha das Armaduras**

No momento do dimensionamento de cada um dos elementos da estrutura, o Eberick<sup>®</sup> faz o dimensionamento para cada uma das bitolas selecionadas na configuração "Materiais e Durabilidade" e, dentre aquelas que atendem aos requisitos normativos e de dimensionamento, escolhe uma das armaduras para ser exibida em cada uma das respectivas janelas de dimensionamento.

A escolha das armaduras feita pelo programa depende de critérios, definidos nas configurações de dimensionamento, baseados no peso a ser dado para algumas das seguintes condições:

- Área de aço;
- Mão de obra (quantidade das barras);
- Diâmetro das barras.

A atribuição de um maior ou menor peso a cada um dos itens mencionados permite ao programa escolher entre pares (quantidade/diâmetro) para diferentes bitolas com mesma área de aço resultante. No projeto, a configuração utilizada foi a do padrão já estabelecida pelo programa.

A escolha da bitola a ser adotada no detalhamento fica, entretanto, a critério do usuário, que pode modificar a escolha das armaduras feita pelo
programa apenas através da seleção na janela de dimensionamento. Quaisquer das opções de armadura dispostas na linha podem ser adotadas, pois atendem às prescrições da norma NBR 6118 (ABNT, 2003).

#### **3.12- Etapa de Detalhamento das Armaduras**

Uma das finalidades do projeto é a de produzir os detalhamentos da armadura em plantas que são, na verdade, os documentos a serem seguidos durante a construção. Esses documentos devem conter a identificação da obra, do pavimento e dos elementos detalhados, além de todos os detalhes construtivos e de dobramento das armaduras, com o resumo dos materiais empregados e com especificações que sejam necessárias ao bom desempenho da estrutura.

No Eberick V6<sup>®</sup>, considera-se uma prancha como sendo o desenho disposto em uma folha cujo tamanho seja qualquer, definido a partir de uma configuração que represente todas as dimensões úteis do papel. As pranchas de detalhamento podem ser editadas no Eberick V6® , no ambiente do "Editor de Ferros". Essas edições realizadas serão automaticamente refletidas na relação de aço, que estará sempre atualizada.

No projeto, as vigas, em sua maioria, têm seção de 20 x 50 cm. As maiores seções apresentadas são de 20 x 60 cm, já as vigas que possuem menor solicitação de esforços têm seção de 12 x 40 cm. Todas as lajes do edifício têm altura de 10 cm.

Os pilares têm seção de 20 x 50 cm, salvo em algumas ocasiões. Já as escadas têm 27 cm de tamanho de degrau e 18,5 cm de espelho.

O detalhamento de todo o projeto está no Anexo II.

23

# **CAPÍTULO IV – DIMENSIONAMENTO MANUAL DE LAJES**

### **4.1- Considerações iniciais**

O dimensionamento das lajes foi feito utilizando-se o método de Bares. Para tal foi escolhido o teto do sexto pavimento. No Anexo III, podem-se observar as duas seções que foram escolhidas: A-A e B-B. Foram feitos o cálculo do dimensionamento e posterior detalhamento.

### **4.2– Pré-dimensionamento**

De acordo com a NBR 6118 (ABNT, 2003), para lajes maciças de piso contínuas devem ser respeitados os limites mínimos, para a espessura de  $l/50$ , sendo *l* o maior valor de todos os menores comprimentos das lajes. Conforme o Anexo III, *l* 540 . A altura da laje será igual a 12 cm.

### **4.3- Classificação das Lajes**

De acordo com a forma de trabalho e suas condições de contorno, adota-se o procedimento de cálculo adequado.

### **4.3.1- Quanto à Forma de Trabalho**

As lajes podem ser armadas em uma ou duas direções. Para essa classificação, é necessário estabelecer a relação entre os vãos teóricos ( $\lambda$ ).

$$
\lambda = \frac{l_{y}}{l_{x}}
$$

onde  $^{l_{y}}$  e  $^{l_{x}}$  são o maior e o menor vão, respectivamente, conforme a Figura 3.

Tem-se a seguinte classificação:

- $\lambda \leq 2$  laje armada em duas direções;
- $\lambda > 2$  laje armada em uma direção.

As lajes L1, L5, L6, L8 e L9 trabalham em duas direções, enquanto as lajes L4, L7, L13 e L14 trabalham em uma direção, como pode ser observado no Anexo III.

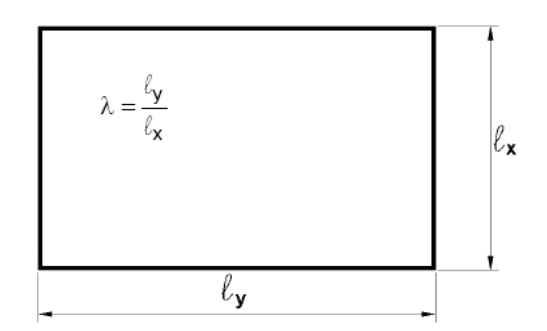

**Figura 3- Relação entre Vãos Teóricos.**

### **4.3.2- Quanto às Condições de Contorno**

Para lajes, são admitidos três tipos de condições de contorno: engaste, apoio ou bordo livre, de acordo com a Figura 4.

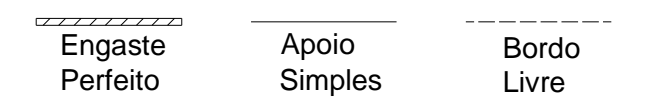

 **Figura 4- Convenção para Condições de Apoio.**

### **4.4- Procedimentos de Cálculo dos Momentos**

De acordo a norma NBR 6118 (ABNT, 2003), as lajes podem ser calculadas como isoladas, fazendo compatibilização de momentos para lajes contíguas.

#### **4.4.1- Determinação das Cargas**

O cálculo dos esforços solicitantes sobre as estruturas depende diretamente da determinação das cargas, permanentes e acidentais, atuantes sobre a estrutura em questão.

### **4.4.2- Cálculo dos Momentos Atuantes**

No caso de lajes armadas em duas direções utilizam-se tabelas práticas, encontradas em CARVALHO e FIGUEIREDO (2007), com dados de entrada de condições de contorno e forma de trabalho de cada laje, para obtenção dos coeficientes  $\mu_{x}, \mu_{y}, \mu_{x'}, \mu_{y'}$  para o cálculo dos momentos, a seguir:

 $\bullet$ 100  $\cdot \frac{p}{\cdot}$ 2  $\frac{p \cdot l_X}{l}$  $mx = \mu_x \cdot \frac{p.l_x^2}{q}$  para momento positivo na direção do eixo *x*;

• 
$$
my = \mu_y \cdot \frac{p l_x^2}{100}
$$
 para momento positivo na direção do eixo *y*;

• 
$$
Xx = \mu'_x \cdot \frac{pL_x^2}{100}
$$
 para momento negativo na direção do eixo x;

• 
$$
Xy = \mu'_{y} \cdot \frac{p l_{x}^{2}}{100}
$$
 para momento negativo na direção do eixo *y*.

Já para o caso de lajes armadas em uma direção, os procedimentos de cálculo são feitos utilizando-se as seguintes expressões:

Laje apoiada em dois lados:

Momento positivo máximo M é dado por 8  $l_x^2$  $M = \frac{p.l_x}{q}$ 

 Laje apoiada em um lado e engastada em outro: Momento positivo máximo é dado por 14.22  $l_x^2$  $M = \frac{p l_x^2}{16.22}$  $l_x^2$ 

Momento no engaste é dado por: 8  $e = -\frac{p \cdot l_x}{\delta}$  $M_e = -\frac{p.l}{q}$ 

Laje engastada em dois lados:

- O momento positivo máximo é dado por 24  $l_x^2$  $M = \frac{p \cdot l_x}{q}$ O momento nos engastes é dado por 12  $l_x^2$  $e = -\frac{p x}{12}$  $M_e = -\frac{p l}{4}$
- Laje em balanço:

O momento no engaste é dado por 2  $l_x^2$  $e = -\frac{p \cdot l_x}{2}$  $M_e = -\frac{p l}{q}$ 

### **4.4.3- Compatibilização dos Momentos**

Pode-se considerar o momento negativo compatibilizado como o maior dos valores a seguir, de acordo com a Figura 5:

$$
\frac{m_E + m_D}{2}
$$
 ou  $0.8 \times m_i$ 

onde  $m_i^+$  é o maior valor entre  $m_E^+$  e  $m_D^+$ .

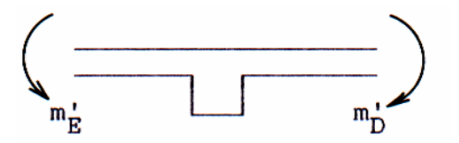

**Figura 5 - Momentos Fletores Negativos.**

### **4.5- Dimensionamento das Armaduras**

No cálculo das armaduras das lajes, estas são consideradas como vigas contíguas com largura unitária,  $b_w = 100$ *cm*.

### **4.5.1- Altura Efetiva**

A altura efetiva ( $d_m$ ) é a distância entre o centro de gravidade da armadura longitudinal e a fibra mais comprimida. Para o cálculo de  $d_m$ , definese, primeiramente, a bitola máxima a ser utilizada, de acordo com a NBR 6118 (ABNT, 2003):

$$
\phi_{\text{max}} = \frac{h}{8} = \frac{12}{8} = 1,5 \, \text{cm}
$$

Porém, adotou-se o diâmetro de 10 mm para o cálculo da altura efetiva. A altura efetiva é a média entre  $\,d_{_1}$  e  $\,d_{_2}$  de acordo com a Figura 6.

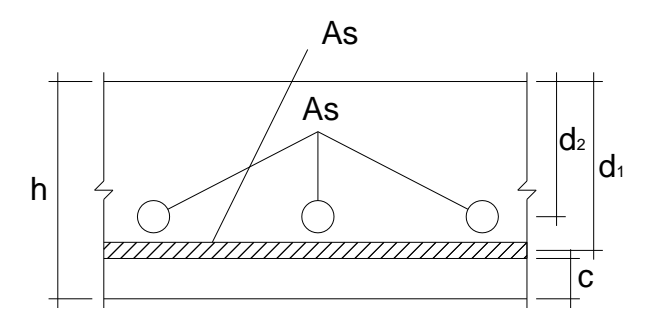

**Figura 6– Esquema de uma Seção Transversal de Laje.**

Assim, tem-se:

$$
d_1 = h - c - \frac{\phi}{2}
$$

$$
d_2 = h - c - \phi - \frac{\phi}{2}
$$

$$
d_m = \frac{d_1 + d_2}{2} = 8,5cm
$$

### **4.5.2- Determinação do Domínio de Trabalho**

Considera-se o valor de *x* para a determinação do domínio dos elementos para o cálculo das armaduras:

$$
x = 1,25.d.\left[1 - \sqrt{1 - \frac{Msd}{0,425.b.d^2 fcd}}\right]
$$

$$
x_{34} = \frac{d \times 0,0035}{\varepsilon_{3} + 0,0035}
$$

$$
x_{23} = 0,259d
$$

Tem-se as seguintes relações:

- $\bullet$  *x*  $\lt x_{23}$   $\rightarrow$  Domínio 2.
- $x_{23} < x < x_{34}$   $\rightarrow$  Domínio 3.
- $\bullet$   $x \geq x_{34} \rightarrow$  Domínio 4.

Estando a laje no domínio 2 ou 3, ela pode ser dimensionada com armadura simples. Caso esteja no domínio 4, deve-se alterar os dados, como aumentar o  $f_{ck}$  ou a altura da laje, até que a nova solução esteja no domínio 2 ou 3. Neste trabalho, todas as lajes se encontram nos domínios 2 ou 3.

#### **4.5.3- Cálculo das Armaduras**

O cálculo das armaduras por metro linear nas direções principais deve ser feito utilizando a fórmula:

$$
A_s = \frac{Md}{fyd(d-0,4x)}
$$

Deve-se comparar esta armadura com a armadura mínima, de acordo com a fórmula abaixo:

$$
\rho_{s\min} = \frac{As_{\min}}{b_w.d}
$$

onde  $\rho_{\text{smin}}$  é fornecido pela Tabela 4.

Para armaduras positivas de lajes armadas em duas direções, deve-se multiplicar a taxa de armadura mínima por 0,67.

A armadura definitiva é o maior dos valores entre a armadura calculada e a armadura mínima.

| $f_{ck}$                                                                                                    | 20                                                                  | 25   | 30    | 35                                       | 40   | 45    | 50    |  |  |  |  |
|----------------------------------------------------------------------------------------------------|---------------------------------------------------------------------|------|-------|------------------------------------------|------|-------|-------|--|--|--|--|
| $\omega_{\text{min}}$                                                                                               | $\rho_{\text{min}}$ (%)                                             |      |       |                                          |      |       |       |  |  |  |  |
| 0,035                                                                                                    | 0,15                                                                | 0,15 | 0,173 | 0,201                                    | 0,23 | 0,259 | 0,288 |  |  |  |  |
| Os valores de $\rho_{\min}$ estabelecidos nesta tabela pressupõem o uso de<br>aço                                   |                                                                     |      |       |                                          |      |       |       |  |  |  |  |
| CA-50, $\gamma_c = 1.4$ e $\gamma_s = 1.15$ .                                                                       |                                                                     |      |       |                                          |      |       |       |  |  |  |  |
| Caso esses fatores sejam diferente, $\rho_{min}$ deve ser recalculado com<br>base no valor de $\omega_{\min}$ dado. |                                                                     |      |       |                                          |      |       |       |  |  |  |  |
|                                                                                                    | Armaduras Negativas                                                 |      |       | $\rho_s \ge \rho_{min}$                  |      |       |       |  |  |  |  |
|                                                                                                    | Armaduras Positivas de lajes<br>armadas em duas direções            |      |       | $\rho_{s \geq 0.67} \rho_{min}$          |      |       |       |  |  |  |  |
|                                                                                                    | Armaduras Positivas (principal) de<br>lajes armadas em uma direção  |      |       | $\rho_s \ge \rho_{min}$                  |      |       |       |  |  |  |  |
|                                                                                                    |                                                                     |      |       | $\rho_s \geq 20\%$ da armadura principal |      |       |       |  |  |  |  |
|                                                                                                    | Armaduras Positivas (secundária)<br>de lajes armadas em uma direção |      |       | $\rho_s \ge 0,50\rho_{min}$              |      |       |       |  |  |  |  |
|                                                                                                    |                                                                     |      |       | $\rho_s \ge 0.90$ cm <sup>2</sup> /m     |      |       |       |  |  |  |  |

**Tabela 4- Valores de mim e Valores Mínimos para as Armaduras.**

#### **4.5.4- Cálculo dos Espaçamentos**

Foram calculados os espaçamentos para todas as bitolas referentes ao aço CA-50, considerando as áreas de aço definitivas.

Adota-se o menor dos seguintes valores:

$$
Sm\acute{a}x = \frac{\phi_{bitola}.100}{As_{def}}
$$

Para as armaduras principais das lajes, *Smáx* 2*h* ou 20 cm, prevalecendo o menor desses valores, enquanto as armaduras de distribuição, retração e temperatura têm *Smáx* = 33cm.

# **4.6- Estados Limites de Serviço (ELS)**

Segundo a NBR 6118 (ABNT, 2003), os estados limites de serviço são aqueles relacionados à durabilidade das estruturas, aparência, conforto do usuário e à boa utilização funcional das mesmas, seja em relação ao usuário, seja em relação às maquinas e aos equipamentos utilizados.

### **4.6.1- Carregamento Quase Permanente**

A combinação das cargas é dada por:

$$
p = g_k + \sum_{i=i}^{n} \psi_{2i} \cdot q_{ki}
$$

onde  $g_k$  representa o carregamento permanente característico,  $q_{ki}$  são os carregamentos variáveis e  $\psi_{2i}$  é obtido através da Tabela 5 para os diversos tipos de ações variáveis.

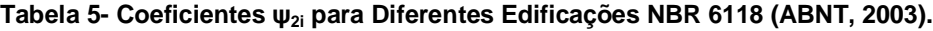

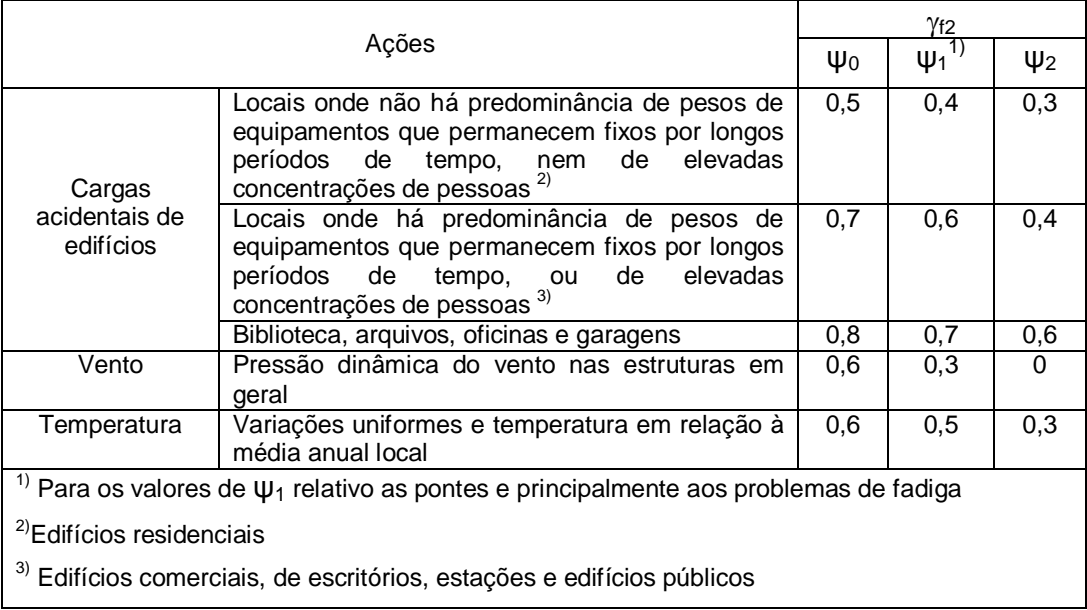

### **4.6.2- Flecha Inicial**

No caso de lajes armadas em uma direção, a flecha inicial é obtida como para uma viga de largura unitária e vão *lx*, dada por:

$$
f_0 = \frac{k}{384} \cdot \frac{pl_x^4}{D}
$$

onde *k* é um coeficiente que depende das condições de apoio, de acordo com a Tabela 6, p é o carregamento quase permanente, *w<sup>c</sup>* é o coeficiente fornecido pelas referidas tabelas e *D* é a rigidez à flexão da laje, calculada através de:

$$
D = \frac{E_{cs}h^3}{12.(1 - v^2)}
$$

O coeficiente de Poisson do concreto,  $v$ , é igual a 0,2 e o valor do módulo de Elasticidade Secante, *Ecs* , pode ser obtido segundo a NBR 6118 (ABNT, 2003) através da seguinte expressão, em MPa:

$$
E_{cs} = 0.85.5600 \sqrt{f_{ck}}
$$

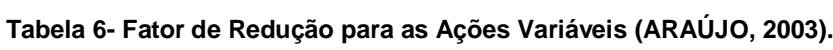

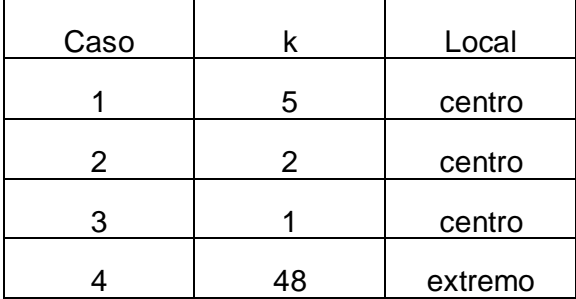

Para lajes que trabalham em duas direções a flecha inicial pode ser calculada empregando as tabelas A 2.1 a A 2.6 (Araújo, 2003). Como *l<sup>x</sup>* é o menor vão da laje, tem-se:

$$
f_0 = 0.001.w_c \cdot \frac{p.l_x^4}{D}
$$

### **4.6.3- Flecha Final**

Para o cálculo da flecha final, utiliza-se a seguinte relação:

$$
f_{\infty} = (1 + \varphi) f_0
$$

onde  $\varphi$  é o coeficiente de fluência adotado igual a 2,5 e  $\,f_{_{0}}$ é a flecha inicial.

### **4.6.4- Flecha Admissível**

A flecha admissível é determinada por:

$$
f_{\text{adm}} = \frac{lx}{250}
$$

Deve-se comparar o resultado da flecha final com a flecha admissível. O resultado deve ser tal que a flecha final seja inferior à flecha admissível.

### **4.7- Verificação do Cisalhamento**

Faz-se necessária a verificação à cortante das lajes para que estas não precisem de armadura transversal.

Deve-se comparar a força cisalhante, *Vsd*, a um valor limite, *Vrd1*, que depende da resistência do concreto, da espessura da laje e da taxa de armadura longitudinal do banzo tracionado.

Segundo as especificações da norma NBR 6118 (ABNT, 2003), fica dispensável o uso de armadura transversal nas lajes quando *Vsd Vrd1*.

### **4.8- Verificação da Biela Comprimida**

A resistência do elemento estrutural, numa determinada seção transversal, deve ser considerada satisfatória quando verificada a seguinte condição:

$$
Vsd \le Vrd_2
$$

### **4.9- Detalhamento da Armadura de Flexão**

Após todas as verificações anteriormente descritas, encontradas no Anexo III, terem sido satisfatórias, passa-se à etapa de detalhamento da estrutura. As plantas do detalhamento foram feitas apenas para as seções A-A e B-B apresentadas anteriormente no dimensionamento, e optou-se pela utilização de barras corridas. As referidas plantas encontram-se no Anexo III.

### **4.9.1- Armadura Positiva**

As armaduras positivas terão barras com comprimento igual ao vão livre da laje acrescido  $10\phi$  ou 6 cm, sendo escolhido o maior entre estes valores.

### **4.9.2- Armadura Negativa**

As armaduras negativas terão um comprimento de  $lx/4$  para cada lado do apoio. Para vãos adjacentes diferentes, adota-se o maior valor entre os vãos principais.

# **CAPÍTULO V – DIMENSIONAMENTO MANUAL DE VIGA**

### **5.1- Considerações Iniciais**

Para o dimensionamento manual, foi escolhida a viga *V9* do sexto pavimento.

#### **5.2- Pré-dimensionamento**

Segundo a NBR 6118 (ABNT, 2003), as vigas não devem apresentar largura menor que 12 cm, salvo em casos especiais prescritos nessa norma.

Foi adotada uma altura que não comprometesse a arquitetura, e estimada para atender aos carregamentos existentes. Dessa forma, determinou-se que a viga terá seção transversal de 20x50 cm.

#### **5.2.1- Determinação das Cargas e Momentos Atuantes**

No dimensionamento, as cargas consideradas são distribuídas por metro linear da viga. Foram consideradas as cargas permanentes de peso próprio da estrutura, de peso da alvenaria, de revestimento, de peso das reações das lajes e as cargas acidentais.

Definidas as cargas de projeto, faz-se o diagrama dos esforços presentes na viga.

#### **5.2.2- Cálculo dos Esforços Atuantes na Viga**

Segundo a NBR 6118 (ABNT, 2003), podem-se considerar as vigas dos edifícios como contínuas, sem ligações rígidas com os pilares de apoio, desde que sejam respeitadas as observações descritas a seguir:

a) Nos vãos intermediários das vigas contínuas, não podem ser considerados momentos positivos menores que os que se obtêm engastandose as extremidades dos referidos vãos – caso as extremidades sejam

35

constituídas por pilares. Os momentos positivos para dimensionamento serão os maiores momentos obtidos nos dois cálculos.

b) Quando a viga for solidária com o pilar intermediário e a largura do apoio, medida na direção da viga, for superior a 25% da altura do pilar, não poderá ser considerado um momento negativo de valor absoluto menor que o do engastamento perfeito nesse apoio.

### **5.3- Dimensionamento da Armadura de Flexão**

As armaduras longitudinais são calculadas para os máximos momentos positivos nos vãos e para os momentos negativos sobre os apoios da viga.

### **5.3.1- Altura Útil**

A altura útil (*d*) da seção, considerada como sendo a distância do CG da armadura à borda comprimida, foi calculada utilizando a seguinte expressão:

$$
d=0,9\;h
$$

### **5.3.2- Domínio de Trabalho**

Nas vigas, em flexão simples, a ruptura pode ocorrer nos domínios 2, 3 ou 4. Para determinação do domínio de trabalho da viga, determinou-se primeiramente, a altura da zona comprimida (*x*) para cada momento máximo (positivo e negativo), através da seguinte equação:

$$
x = 1,25.d.\left[1 - \sqrt{1 - \frac{Msd}{0,425.b.d^2 fcd}}\right]
$$

Em seguida, calculou-se o limite entre os domínios *3* e *4* pela equação a seguir:

$$
x_{34} = \frac{d \cdot 0,0035}{\varepsilon_{sy} + 0,0035}
$$

Considerando-se:

 $-x \leq x_{34}$   $\rightarrow$  Domínio 2 ou 3;  $-x > x_{34}$  Domínio 4.

A viga é considerada normalmente armada quando se encontra no domínio *2* ou *3* e pode ser dimensionada sem maiores problemas. Neste caso, a armadura é explorada quase na sua plenitude, exigindo apenas armadura de tração. Mas, estando no domínio *4*, diz-se que a mesma é superarmada, pois a armadura não é explorada na sua plenitude.

#### **5.3.3- Cálculo da Armadura Longitudinal**

Para o cálculo da armadura, considerou-se seção retangular com armadura simples, com as seguintes características:

- A zona comprimida da seção sujeita à flexão tem forma retangular;

- As barras que constituem a armadura estão agrupadas junto à borda tracionada e podem ser consideradas concentradas no seu centro de gravidade.

Logo, a área de aço pode ser calculada por:

$$
A_s = \frac{Md}{fyd(d-0,4x)}
$$

### **5.3.4- Área de Aço Mínima**

Realizado o dimensionamento, obtém-se a área da armadura tracionada, As. De acordo com ARAÚJO (2003), a armadura de tração deve ser maior que a armadura mínima dada por:

$$
A_{s,\min} = \rho_{\min} A_c
$$

onde  $A_c$  é a área da seção transversal e  $P_{min} = 0.15\%$  é a taxa de armadura mínima.

### **5.3.5- Área de Aço Mínima**

As bitolas das barras foram escolhidas utilizando-se as tabelas para área da seção de armadura  $A_s$  (ARAÚJO, 2003).

### **5.3.6- Área de Aço Efetiva**

A área de aço efetiva corresponde à área presente nas tabelas utilizadas para encontrar as bitolas das barras.

### **5.4- Verificação do Estado Limite de Serviço (ELS)**

Os cálculos efetuados para o dimensionamento de estruturas são realizados de modo a garantir a segurança, evitando a ocorrência do esgotamento da capacidade resistente da estrutura (Estado Limite Último – ELU). Entretanto, depois de efetuados tais cálculos, é necessária a verificação do Estado Limite de Serviço (ELS). Essa verificação visa garantir a manutenção do conforto dos usuários, aparência, durabilidade e funcionalidade.

Em concreto armado, os estados limites usualmente verificados são:

- Estado Limite de Deformações Excessivas (ELS DEF);
- Estado Limite de Abertura de Fissuras (ELS W) e
- Estado Limite de Vibrações Excessivas (ELS VE).

Será verificado, neste trabalho, apenas o ELS – DEF.

### **5.5- Dimensionamento de Armadura Transversal**

A NBR 6118 (ABNT, 2003) admite dois modelos de cálculo, que pressupõem analogia com modelo de treliça de banzos paralelos, associado a mecanismos resistentes complementares, traduzidos por uma parcela adicional

*Vc*. Para efeitos de dimensionamento de armadura transversal, o presente trabalho utilizou o denominado *Modelo I*.

De acordo com a NBR 6118 (ABNT, 2003) devem ser considerados:

- Bielas com inclinação *θ = 45°;*
- $V_c$  constante, independente de  $V_{sd}$  (sendo  $V_{sd}$  a força cortante de cálculo, na seção).

Independente do modelo adotado, são adotadas as seguintes etapas de cálculo:

- Verificação da compressão na biela;
- Cálculo da armadura transversal;
- Deslocamento do diagrama de força no banzo tracionado.

Independente da taxa de armadura transversal, deve-se verificar a seguinte condição:

$$
V_{\mathit{Sd}} \leq V_{\mathit{Rd2}}
$$

na qual:

*<sup>V</sup>Sd* é esforço cortante solicitante de projeto, calculado a d/2 do apoio, como será descrito a seguir;

 $V_{Rd2}$  é esforço cortante resistente de cálculo, relativo à ruína da biela;

Tem-se:

$$
V_{Rd2} = \alpha_{v2} f_{cd} b_w d
$$
  

$$
\alpha_{v2} = \left(1 - \frac{f_{ck}}{250}\right) = \left(1 - \frac{25}{250}\right) = 0,9MPa
$$

Uma vez satisfeita a condição de não ruptura da biela, procede-se a seguinte verificação:

$$
V_{sd} \le V_{Rd3} = V_c + V_{sw}
$$

na qual:

*<sup>V</sup>Rd*<sup>3</sup> é o esforço cortante resistente de cálculo, relativo à ruína por tração da diagonal;

*<sup>V</sup><sup>c</sup>* é a parcela de força cortante absorvida por mecanismos complementares ao de treliça (resistência ao cisalhamento da seção sem armadura transversal);

*<sup>V</sup>sw* é a parcela de esforço cortante resistido pela armadura transversal.

Para o cálculo da armadura transversal faz-se a seguinte consideração:

$$
V_{sd} = V_{Rd3}
$$

resultando, portanto:

$$
V_{\scriptscriptstyle sw} = V_{\scriptscriptstyle sd} - V_{\scriptscriptstyle c}
$$

Segundo a NBR 6118 (ABNT, 2003), em seu item 17.4.2.2.b, Vc pode ser determinado pela seguinte expressão:

$$
V_c = V_{co} = 0.6 f_{cd} b_w d
$$

na qual:

$$
f_{\text{ctk,inf}} = 0,7. f_{\text{ctm}} = 0,7.0,3. f_{\text{c}} \frac{2}{3} = 1,79 MPa
$$
\n
$$
f_{\text{ctd}} = \frac{f_{\text{ctk,inf}}}{\gamma_c} = \frac{1,79}{1,4} = 1,28 MPa
$$

De acordo com o modelo I (item 17.4.2.2 da NBR 6118 - 2003):

$$
V_{\rm sw} = \frac{A_{\rm sw} 0.9df_{\rm sw}}{s} \left(\text{sen}\alpha + \cos\alpha\right)
$$

na qual:

*Asw* é a área de todos os ramos da armadura transversal;

*s* é o espaçamento da armadura transversal;

*fywd* é a tensão na armadura transversal;

 $\alpha$  é o ângulo de inclinação da armadura transversal  $\frac{(45^{\sf o} \! \leq \! \alpha \leq \! 90^{\sf o})}{;}$ 

Neste trabalho, foram adotados estribos verticais ( $\alpha = 90^{\circ}$ ).

É necessário determinar a área de estribos, por unidade de comprimento, ao longo do eixo da viga. Isso é possibilitado pela seguinte expressão:

$$
a_{\scriptscriptstyle sw} = \frac{A_{\scriptscriptstyle sw}}{s}
$$

Portanto:

$$
a_{\rm sw} = \frac{V_{\rm SW}}{(0.9df_{\rm ywd})}
$$

O número de estribos pode ser obtido por:

$$
N^{\mathrm{o}} E = \frac{a_{\mathrm{sw}} s}{2A_{\phi}}
$$

sendo  $A_{\phi}$  a área da seção transversal da barra que está em função do seu diâmetro.

De acordo com a NBR 6118 (ABNT, 2003), o diâmetro da barra deve estar no intervalo

$$
5mm \leq \phi_t \leq \frac{b_w}{10}
$$

Foi adotado diâmetro de 6,3 mm.

Para garantir a ductilidade à ruína por cisalhamento, a armadura deve ter uma taxa geométrica dada por:

$$
\rho_{\scriptscriptstyle sw} = \frac{A_{\scriptscriptstyle sw}}{b_{\scriptscriptstyle w}.s\text{.sen}\alpha}
$$

Esta taxa deve ser maior que a taxa mínima de aço:

$$
\rho_{\text{sw,min}} = 0.2 \frac{f_{\text{cm}}}{f_{\text{ywk}}} = 0.2 \cdot \frac{2,565}{500} = 0.1026\%
$$

### **5.5.1- Espaçamento Longitudinal Mínimo e Máximo**

O espaçamento mínimo entre estribos, na direção longitudinal da viga, deve ser suficiente para a passagem do vibrador, garantindo um bom adensamento.

Para que não ocorra ruptura por cisalhamento nas seções entre os estribos, o espaçamento máximo deve atender às seguintes condições:

$$
S_{max} \leq \begin{cases} 0,6d \leq 300mm\cdots seV_{sd} \leq 0,67V_{Rd2} \\ 0,3d \leq 200mm\cdots seV_{sd} > 0,67V_{Rd2} \end{cases}
$$

O espaçamento máximo adotado foi sempre o de menor valor.

O número de estribos utilizado no projeto foi obtido através da divisão do trecho pelo espaçamento adotado.

### **5.6- Detalhamento das Armaduras**

Depois de calculadas as áreas de aço necessárias para que as vigas resistam aos esforços solicitantes, encontradas no Anexo IV, é necessário proceder ao detalhamento das vigas. Essa etapa do trabalho tem por função determinar a maneira como as armaduras serão dispostas nas vigas de forma segura e econômica, obedecendo ao calculado em etapas anteriores e os dispositivos encontrados na norma NBR 6118 (ABNT, 2003). De modo geral, devem ser detalhadas as seguintes armaduras:

Armaduras Padronizadas:

1. Armaduras de Equilíbrio Geral

São as responsáveis pelo equilíbrio geral dos esforços internos das peças estruturais e têm a sua subdivisão decorrente de um critério geométrico intuitivo.

#### 1.1. Armaduras longitudinais

As armaduras longitudinais são dispostas ao longo da peça e frequentemente são chamadas de armaduras de tração, ou de armaduras de flexão.

1.2. Armaduras transversais

As armaduras transversais são as dispostas paralelamente à seção transversal da peça.

### 2. Armaduras Auxiliares

As armaduras auxiliares têm a finalidade de completar o arranjo geral, o qual é basicamente delineado pelas armaduras de equilíbrio e armaduras de solidarização. Segundo FUSCO (1995), usualmente não há uma nítida distinção entre as diversas funções exercidas pelas diferentes armaduras

auxiliares. A classificação apresentada a seguir é esquemática, pois é frequente que elas exerçam mais de uma função ao mesmo tempo.

### 2.1. Armaduras de Montagem ou Construtiva

Tanto servem para facilitar a montagem geral da armadura, como é o caso do porta-estribos das vigas, quanto para permitir a manutenção da posição das demais armaduras durante a concretagem da peça, como é o caso dos estribos dos tirantes.

#### 2.2. Armaduras Complementares

São armaduras auxiliares, que podem ter funções de armaduras de equilíbrio ou de armaduras de pele.

#### 2.3. Armaduras de pele

Têm a função de impedir uma fissuração superficial exagerada da peça, nas condições normais de utilização. Essas armaduras são usualmente empregadas em vigas altas e naquelas peças em que o cobrimento da armadura principal é excessivo.

Este trabalho apresenta armaduras padronizadas (longitudinais e transversais) e armaduras auxiliares (de montagem e de pele). O processo de detalhamento será discutido a seguir.

#### **5.6.1- Comprimento de Ancoragem**

Segundo PINHEIRO (2003), todas as barras das armaduras devem ser ancoradas de forma que seus esforços sejam integralmente transmitidos para o concreto, por meio de aderência, de dispositivos mecânicos, ou por combinação de ambos.

Comprimento de ancoragem básico é o comprimento da barra de aço necessário para ancorar a força limite *R<sup>s</sup>* = *Asfyd*, admitindo, ao longo desse comprimento, resistência de aderência uniforme e igual a *fbd*. O comprimento de ancoragem básico é obtido igualando-se a força última de aderência *lbfbd* com o esforço na barra *R<sup>s</sup> = Asfyd* (PINHEIRO, 2003). Disso decorre:

$$
l_b = \frac{\phi.f_{yd}}{4.f_{bd}}
$$

na qual:

$$
f_{bd} = \eta_1 \eta_2 \eta_3 f_{cd}
$$

sendo:

 $\eta_1 = 1.0$  para Barras Lisas (CA-25 e CA-60 liso);

 $\eta_1 = 1,4$  para Barras Entalhadas (CA-60 entalhado);

 $\eta_1 = 2.25$  para Barras Nervuradas (CA-50);

1,0 <sup>2</sup> *para Situações de Boa Aderência;*

0,7 <sup>2</sup> *para Situações de Má Aderência;*

 $\eta_3 = 1,0$  para Barras de Diâmetro  $\phi \geq 32$ mm;

$$
\eta_3 = \frac{132 - \phi}{100}
$$
 para Barras de Diâmetro  $\phi \ge 32$ mm ;

Ou seja, para além do comprimento da barra, deve ser estendido um comprimento extra, igual a *lb*, que irá assegurar que as tensões serão transferidas para o concreto.

Em alguns casos, a área de aço que efetivamente se encontra na peça de concreto é superior ao calculado  $(A_{s,ef} > A_{s,calc})$ . Desse modo, o comprimento de ancoragem necessário para garantir a transferência se torna inferior ao comprimento determinado como básico. Além disso, a utilização de um gancho (em vez do término "reto" da barra) também permite essa redução do comprimento de ancoragem. Essa redução pode ser calculada pela seguinte expressão:

$$
l_{bnee} = \alpha_1 l_b \frac{A_{s,calc}}{A_{s,efet}} \ge l_{b,\min}
$$

O valor de  $\alpha_1$  depende das barras. Para barras sem gancho,  $\alpha_1 = 1$ . Já para as barras tracionadas com gancho e comprimento maior ou igual a  $3\phi$  no plano normal ao do gancho, utiliza-se  $\alpha_1 = 0.7$ .

Escolhe-se o maior valor entre 0,3 $l_b$ , 10 $\phi$  e 100 mm para o  $l_{b, min}$ .

A planta de detalhamento da viga *V9* está apresentada no Anexo IV.

# **CAPÍTULO VI – DIMENSIONAMENTO MANUAL DE PILAR**

### **6.1- Considerações iniciais**

Pilares são estruturas de concreto armado que transmitem cargas do edifício para a fundação. A carga principal, nos edifícios, tem o sentido vertical (peso). Por isso, o esforço solicitante nos pilares é constituído essencialmente pela força normal da compressão. Outras ações como a do vento, por exemplo, introduzem solicitações transversais nos pilares. Como a força normal de compressão é grande, deve-se ainda considerar os efeitos provenientes do desaprumo construtivo, da indefinição do ponto de aplicação das reações das vigas e dos deslocamentos apresentados pelos pilares (efeito de 2ª ordem).

Foram dimensionados os pilares *P18* (borda) e *P36* (canto) do sexto pavimento.

### **6.2- Pré-dimensionamento**

Segundo a NBR 6118 (2003) um pilar não pode ter área menor que 360 cm². Também deve ser respeitada a consideração da norma que estabelece que pilares não devem apresentar dimensão inferior a 19 cm, salvo em casos em que há dimensão de até 12 cm multiplicada pelo coeficiente  $\gamma_n$  fornecido pela Tabela 7.

**Tabela 7 - Valores do Coeficiente Adicional** *<sup>n</sup>* **em Função de** *b* **(NBR 6118, 2003).**

| B (cm) $\geq$ 19   18   17   16   15   14   13   12 |                                                       |  |  |  |  |
|-----------------------------------------------------|-------------------------------------------------------|--|--|--|--|
|                                                     | 1,00   1,05   1,10   1,15   1,20   1,25   1,30   1,35 |  |  |  |  |

A seção adotada para ambos os pilares foi de 20x50 cm.

### **6.3- Determinação de Cargas sobre os Pilares**

Como pode ser visto no Anexo V, o pilar *P18* recebe carregamento proveniente da viga *V9*, *V18* e o peso próprio do pilar até o nível considerado, totalizando 275,42 kN, conforme calculado pelo programa Eberick®. Da mesma forma, o pilar *P36* recebe uma carga de 136,72 kN.

### **6.4- Situações de Projeto de Pilares**

#### **6.4.1- Classificação dos Pilares Quanto à Solicitação Inicial**

De acordo com as solicitações iniciais e a esbeltez, os pilares podem ser classificados em três tipos, conforme a Figura 7:

1) Pilares internos: situados internamente ao piso; para situação de projeto considera-se como esforço solicitante a força normal (*N*) de compressão;

2) Pilares de extremidade: situado nas bordas do piso; para situação de projeto, consideram-se como esforços solicitantes a força normal (*N*) de compressão e o momento fletor (*M*), atuando segundo o plano constituído pelo pilar e pela viga;

3) Pilares de canto: situado junto aos cantos do piso; para situação de projeto consideram-se como esforços a força normal (*N*) de compressão e dois momentos fletores (*M<sup>x</sup>* e *My*), atuando segundo os planos constituídos pelo pilar e por cada uma das vigas nele apoiadas.

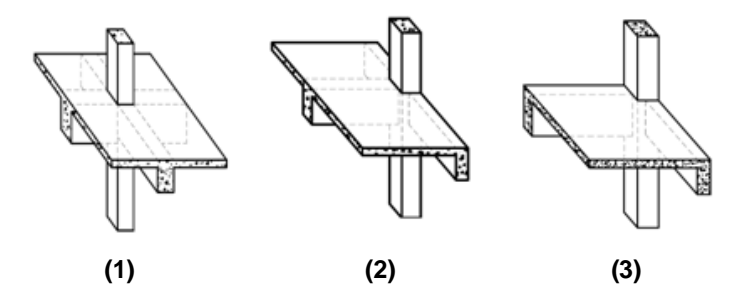

**Figura 7 - Classificação dos Pilares quanto às Solicitações Iniciais.**

# **6.5- Índice de Esbeltez**

O índice de esbeltez é definido pela relação:

$$
\lambda = \frac{l_e}{i}
$$

Segundo a NBR 6118 (ABNT, 2003), o comprimento equivalente *l<sup>e</sup>* do pilar, suposto vinculado em ambas as extremidades, é obtido a partir dos seguintes valores (Figura 8):

$$
l_e \le \begin{cases} l_0 + h \\ l \end{cases}
$$

em que *l<sup>o</sup>* é a distância entre as faces internas dos elementos estruturais, supostos horizontais, que vinculam o pilar; *h* é a altura da seção transversal do pilar, medida no plano da estrutura e *l* é a distância entre os eixos dos elementos estruturais aos quais o pilar está vinculado.

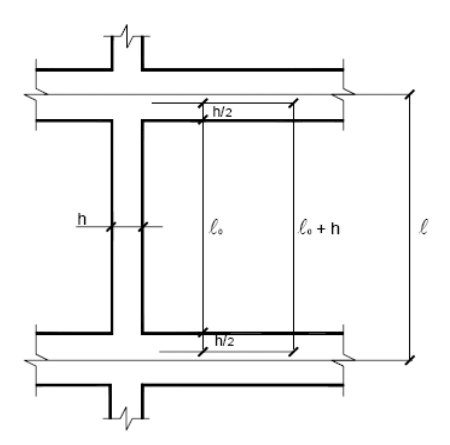

**Figura 8 - Corte Esquemático com informações necessárias ao cálculo.**

- Cálculo do raio de giração

Define-se o raio de giração *i* como:

$$
i = \sqrt{\frac{I}{A}}
$$

em que:

*I* é o momento de inércia da seção transversal;

*A* é a área de seção transversal.

# **6.6- Cálculo do Momento de Engastamento Elástico**

É necessário calcular a rigidez da viga e do pilar (superior e inferior). Segundo a NBR 6118 (ABNT, 2003), para o cálculo dos momentos no topo e na base, recomenda-se a utilização do seguinte esquema estático (Figura 9):

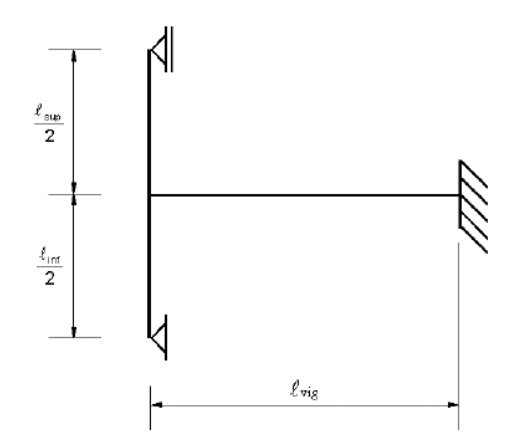

**Figura 9 - Esquema Estático para Cálculo de Pilares.**

Para esse esquema estático, pode ser considerado, nos apoios extremos, momento fletor igual ao momento de engastamento perfeito multiplicado pelos coeficientes estabelecidos nas seguintes relações:

Na viga:

$$
\frac{r_{\text{inf}} + r_{\text{sup}}}{r_{\text{vig}} + r_{\text{inf}} + r_{\text{sup}}}
$$

No tramo superior do pilar:

$$
\frac{r_{\text{sup}}}{r_{\text{vig}} + r_{\text{inf}} + r_{\text{sup}}}
$$

No tramo inferior do pilar:

$$
\frac{r_{\text{inf}}}{r_{\text{vig}} + r_{\text{inf}} + r_{\text{sup}}}
$$

Sendo *r<sub>i</sub>* a rigidez do elemento, expressa por:

$$
r_i = \frac{I_i}{\ell_i}
$$

 O cálculo do momento de engastamento perfeito é feito a partir da fórmula:

$$
M_{\text{eng}} = \frac{Pl_{\text{viga}}^2}{12}
$$

Para o cálculo do momento de engastamento elástico, utiliza-se:

$$
M_{\rm\, \it{vig}} = M_{\rm\, \rm sup} + M_{\rm\, \it{inf}}
$$

$$
M_{\text{sup}} = M_{\text{eng}} \times \frac{r_{\text{sup}}}{r_{\text{vig}} + r_{\text{inf}} + r_{\text{sup}}}, \ M_{\text{inf}} = M_{\text{eng}} \times \frac{r_{\text{inf}}}{r_{\text{vig}} + r_{\text{sup}} + r_{\text{inf}}}
$$

### **6.7- Situações de Cálculo dos Pilares**

Não foi observado nenhum pilar intermediário no projeto.

### **6.7.1- Pilar de Extremidade**

Esse tipo de pilar apresenta momento fletor atuando apenas na direção perpendicular a borda, conforme a Figura 10.

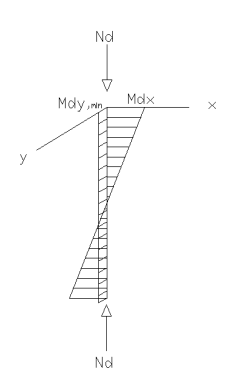

**Figura 10- Esquema para Cálculo de pilar de extremidade.**

Devem ser feitos dois dimensionamentos, um para a seção na extremidade, conforme Figura 11, que possui maior excentricidade inicial, e outro na seção intermediária do pilar, de acordo com a Figura 14.

Dimensionamento na seção de extremidade

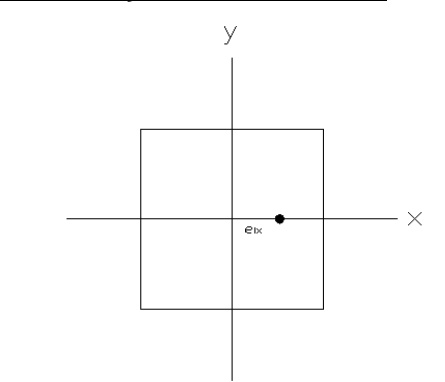

**Figura 11 – Situação de projeto na seção extremidade.**

Devem-se levar em consideração as excentricidades acidentais nas duas direções (Figura 12 e Figura 13).

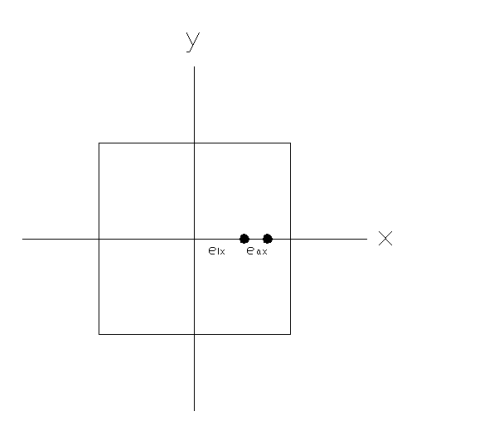

 $Md_x = Nd (e_{ix} + e_{ax})$ 

**Figura 12 - Primeira situação de cálculo, em x.**

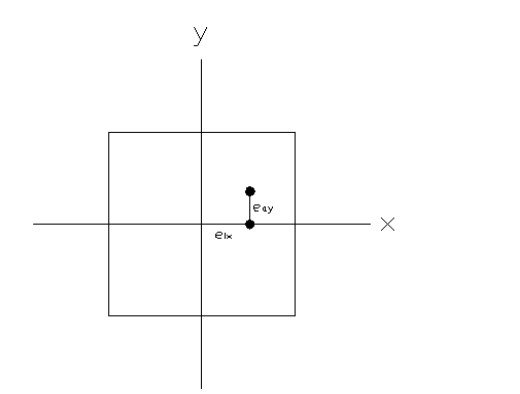

 $Md_x = Nd \times e_{ix}$  $Md_y = Nd \times e_{ay}$ 

**Figura 13 - Segunda situação de cálculo, em y.**

## Dimensionamento na seção intermediária

 $\Rightarrow$  Situação de Projeto

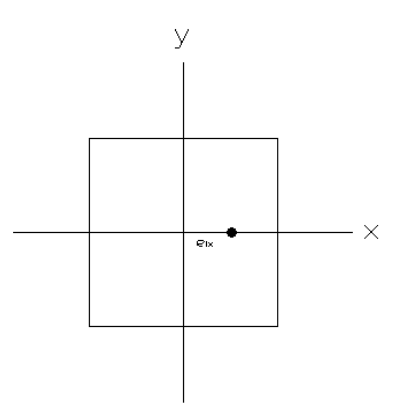

**Figura 14– Situação de projeto na seção intermediária.**

Como visto no caso do dimensionamento da seção de extremidade, também é preciso calcular as excentricidades acidentais nas direções x e y (Figura 15 e Figura 16, respectivamente).

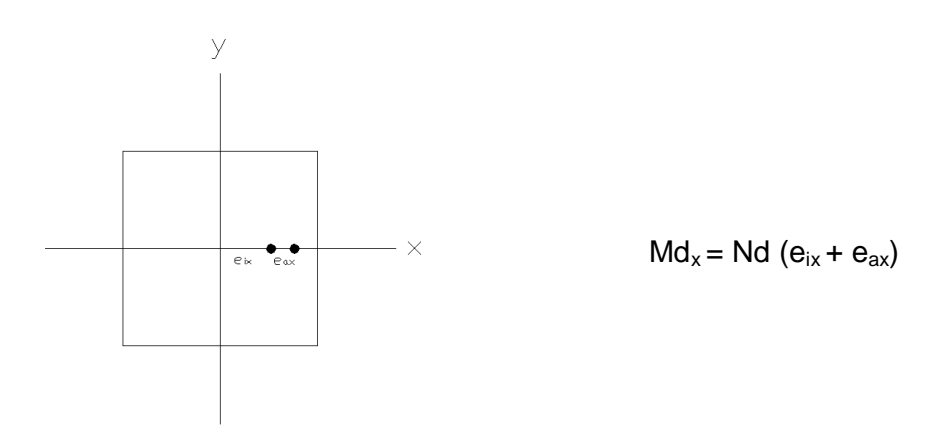

**Figura 15 - Primeira situação de cálculo, em x.**

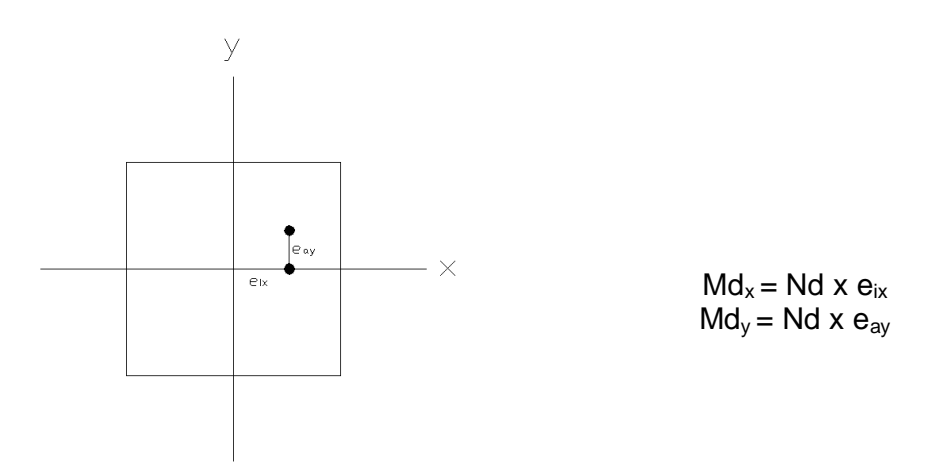

**Figura 16 - Segunda situação de cálculo, em y.**

A excentricidade total em *x,* por exemplo, pode ser calculada a partir de:

$$
e_x = e_{1x} + e_{2x} + e_{ax}
$$

Para as excentricidades de primeira ordem mínima ( $e_{1,min,x}$ ), de primeira ordem ( $e^{\phantom{\dagger}}_{\!1,x}$ ) e acidental ( $e^{\phantom{\dagger}}_{ax}$ ), usam-se:

$$
e_{1,min,x} = \frac{M_{1d,min}}{N_d}
$$

$$
e_{1,x} = \frac{M_{eng,viga,x}}{N_d}
$$

$$
e_{ax} = e_{ay} = \frac{l_{ex}}{400}
$$

Conforme a NBR 6118 (ABNT, 2003), a excentricidade de segunda ordem,  $e_{2x}$ , é obtida por

$$
e_{2x} = l \frac{\frac{2}{ex} \times 0,005}{10(v_0 + 0,5)h_x}
$$

O parâmetro  $v_0$  é dado por:

$$
V_0 = \frac{F_d}{h_x h_y f_{cd}} \ge 0.5
$$

### **6.7.2- Pilar de Canto**

No caso de pilares de canto, são consideradas excentricidades iniciais nas duas direções (Figura 17).

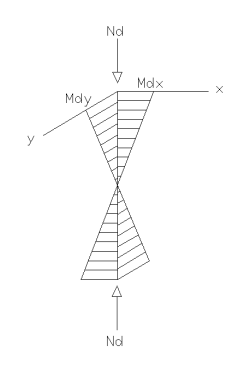

**Figura 17- Esquema para Cálculo de pilar de canto.**

Como feito no procedimento adotado no pilar de extremidade, devem-se calcular as seções de extremidade e intermediária do mesmo (Figura 18 e Figura 21).

Dimensionamento na seção de extremidade

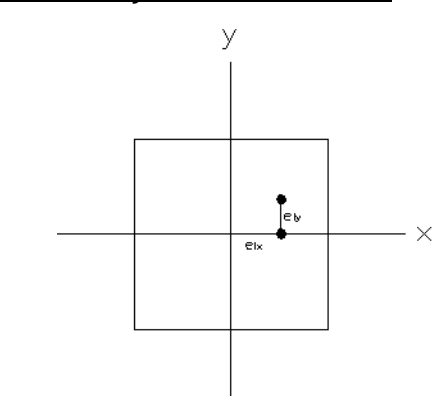

**Figura 18- Situação de projeto na seção da extremidade.**

Também é necessário considerar as excentricidades acidentais nas duas direções, de acordo com a Figura 19 e Figura 20.

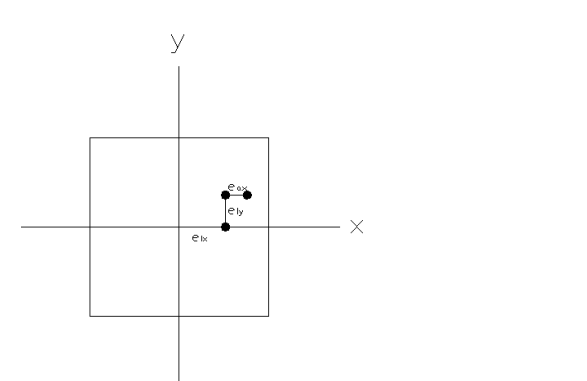

 $Md_x = Nd (e_{ix} + e_{ax})$  $Md_y = Nd \times e_{iy}$ 

**Figura 19 - Primeira situação de cálculo, em x.**

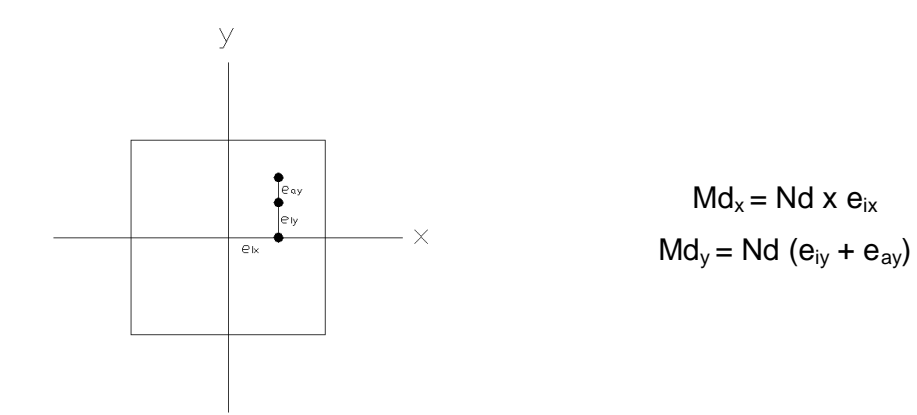

**Figura 20- Segunda Situação de Cálculo, em y.**

Dimensionamento na seção intermediária

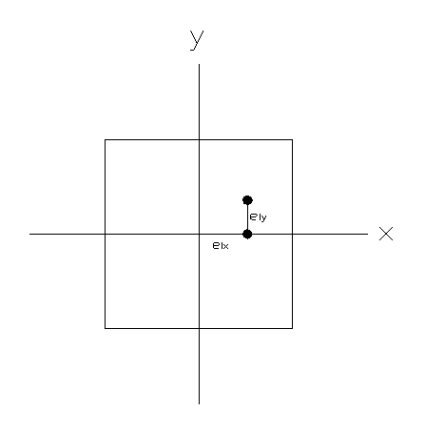

**Figura 21 - Situação de projeto na seção intermediária.**

Como nos casos anteriores, as excentricidades acidentais devem ser levadas em consideração na seção intermediária do pilar (Figura 22 e Figura 23). O cálculo das excentricidades é feito de maneira semelhante ao demonstrado no pilar de extremidade.

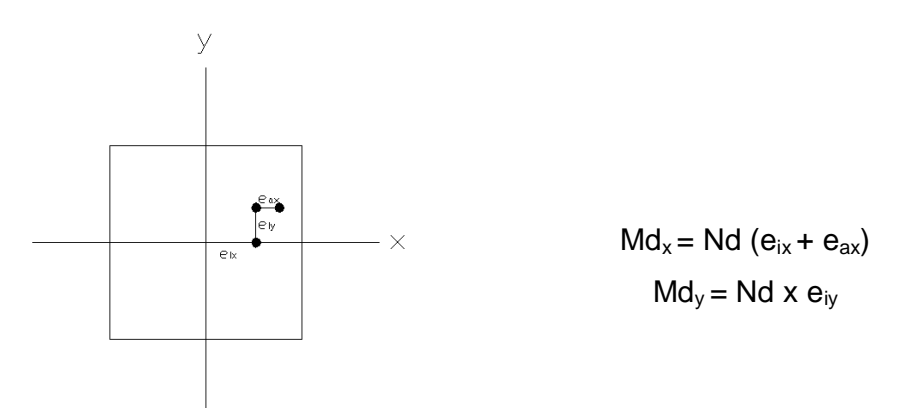

**Figura 22 - Primeira Situação de Cálculo, em x.**

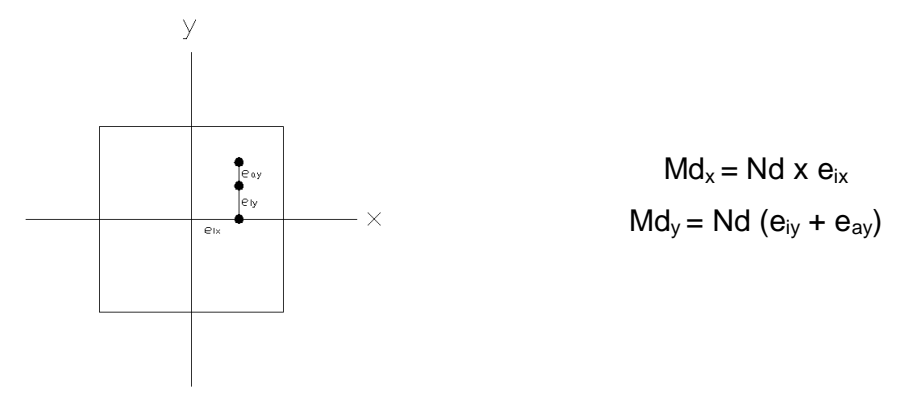

**Figura 23- Segunda Situação de Cálculo, em y.**

### **6.8- Esbeltez Limite**

Esbeltez limite corresponde ao valor de esbeltez a partir do qual os efeitos de segunda ordem começam a provocar uma redução da capacidade resistente do pilar. De acordo com a NBR 6118 (ABNT, 2003), os esforços de segunda ordem em elementos isolados podem ser desprezados quando o índice de esbeltez do pilar (*λ)* for inferior ao índice de esbeltez limite *λ1*, calculado pela seguinte expressão:

$$
\lambda_1 = \frac{25 + 12.5x^e/\hbar}{\alpha_b} \qquad 35 \le \lambda_1 \le 90
$$

O valor de  $\alpha_b$  pode ser determinado da seguinte maneira:

$$
\alpha_b = 0.6 + 0.4 \frac{M_B}{M_A} \ge 0.40
$$
 sendo  $0.4 \le \alpha_b \le 1.0$ 

onde *M<sup>A</sup>* é o momento fletor de 1ª ordem na extremidade *A* do pilar (maior valor absoluto ao longo do pilar biapoiado); *M<sup>B</sup>* é o momento fletor de 1ª ordem na extremidade *B* do pilar (M<sub>B</sub> será positivo, se tracionar a mesma face que M<sub>A</sub> e negativo em caso contrário).

Compara-se o índice de esbeltez limite (*λ1*) com os índices de esbeltez do pilar (*λx, λy*):

> $\lambda_{x,y} > \lambda_1 \Rightarrow$  Considerar efeitos de segunda ordem  $\lambda_{x,y} < \lambda_1 \Rightarrow$  Dispensar efeitos de segunda ordem

### **6.9- Cálculo das Armaduras**

#### **6.9.1- Armaduras longitudinais**

Antes do cálculo das armaduras é necessária a definição das bitolas a serem adotadas. O diâmetro das barras longitudinais não deve ser inferior a 10 mm ou superior a 1/8 da menor dimensão da seção transversal. Desse modo:

$$
10mm \leq \phi_i \leq \frac{h}{8}
$$
  

$$
10mm \leq \phi_i \leq 200/8
$$
  

$$
10mm \leq \phi_i \leq 25mm
$$

Para o cálculo de *µ*, usa-se a maior excentricidade, que resulta no maior Md. Dessa forma, é garantida uma área de aço a favor da segurança.
Utilizando as tabelas disponíveis em ARAÚJO (2003), através dos valores de *δ,*  e µ é possível obter o valor de *ω* que, neste caso, será encontrado por interpolação dos valores dados na tabela correspondente.

$$
d' = c + \phi_t + \frac{\phi_t}{2}
$$

$$
\delta = \frac{d'}{h}
$$

$$
\sigma_{cd} = 0.85 f_{cd}
$$

$$
v = \frac{N_d}{bh\sigma_{cd}}
$$

$$
\mu = \frac{M_d}{bh^2 \sigma_{cd}} = \frac{N_d \times e}{bh^2 \sigma_{cd}}
$$

O valor de ω é usado para calcular a área de armadura longitudinal através da seguinte expressão:

$$
A_s = \frac{\varpi.b.h.\sigma_{cd}}{f_{yd}}
$$

Segundo a NBR 6118 (ABNT, 2003), as armaduras longitudinais mínima e máxima devem ser:

$$
A_{s,min} \geq \begin{cases} A_{s,min} = 0,15x\frac{N_d}{f_{yd}} \\ A_{s,min} = 0,004 \times A_c \\ A_{s,max} = 0,08 \times A_c \end{cases}
$$

#### **6.9.2- Armaduras dos Estribos**

As barras da armadura transversal, por sua vez, não devem ter diâmetro inferior a 5 mm ou inferior a um quarto do diâmetro das barras longitudinais. Desse modo:

$$
\phi_t \ge \begin{cases} 5mm \\ \phi_t / \angle 4 = 5mm \end{cases}
$$

#### **6.10- Detalhamento dos Pilares**

A NBR 6118 (ABNT, 2003) estabelece que as armaduras longitudinais devem ser dispostas de forma a garantir adequadas resistências e facilitar a execução do elemento estrutural. Desse modo, em seções poligonais deve haver, pelo menos, uma barra em cada vértice.

De acordo com a NBR 6118 (ABNT, 2003), o espaçamento longitudinal entre estribos, medido na direção do eixo do pilar, deve ser igual ou inferior ao menor dos seguintes valores:

$$
s_t \le \begin{cases} 20cm \\ menor lado da seção = 20cm \\ 12\phi_e CA - 50 \end{cases}
$$

De acordo com a Tabela 8 (Araújo, 2003), o comprimento do estribo é dado pela fórmula a seguir:

$$
l = 2(a+b) + \Delta C
$$

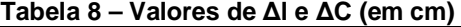

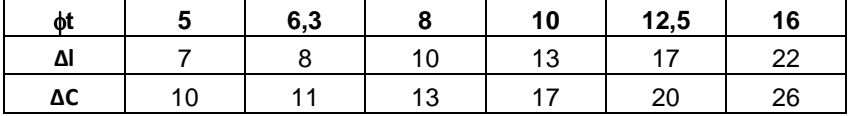

Foi obedecida também outra especificação da norma sobre estribos suplementares de pilares que diz que, quando houver mais de duas barras no trecho de comprimento 20 $\phi$ , ou barras fora dele, deve haver estribos suplementares. Se o estribo suplementar for constituído por uma barra reta, terminada em ganchos, ele deve atravessar a seção do pilar e seus ganchos devem envolver a barra longitudinal. Se houver mais de uma barra longitudinal a ser protegida junto à extremidade do estribo suplementar, seu gancho deve envolver um estribo principal em um ponto junto a uma das barras, o que deve ser indicado no projeto de modo bem destacado, como indicado na Figura 24.

No projeto, não foram utilizados estribos suplementares. A armadura longitudinal obtida para os pilares *P18* e *P36* obtida foi 420*mm* . Optou-se por

*t* igual a 6,3 mm e espaçamento entre estribos de 20 cm. O detalhamento dos mesmos encontra-se no Anexo V.

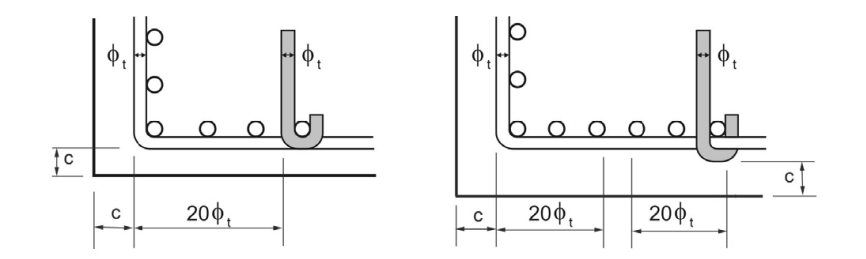

**Figura 24 - Proteção contra Flambagem das Barras.**

#### **CAPÍTULO VII – CONCLUSÕES**

O Eberick<sup>®</sup> é uma ótima ferramenta para dimensionamento de estruturas em concreto armado, porém, é preciso ter atenção e embasamento teórico para reconhecer e contornar as limitações do programa, pois o mesmo utiliza hipóteses que podem não ser condizentes com o projeto em análise.

Outra consideração é que os dimensionamentos, manual e computacional, podem ser comparados com ressalvas, já que ambos apresentam metodologias diferentes de análise e resolução do problema. O programa faz a combinação de cargas considerando fatores que, por efeito de simplificação, são ignorados no cálculo manual.

Pode-se concluir ainda que a utilização de um programa de computador em situações reais de projeto de estruturas implica em grande responsabilidade por parte do usuário, uma vez que é necessária a interpretação crítica de dados de saída e da definição adequada dos dados de entrada.

Além disso, é fundamental que o engenheiro verifique se o modelo matemático utilizado pelo sistema é adequado para reproduzir, com a maior fidelidade possível, o comportamento real da estrutura do edifício analisado. O engenheiro deverá executar todos os cálculos e verificações da norma NBR 6118 (ABNT, 2003) e outras normas especiais aplicáveis, além das exigências peculiares a cada caso, que não são feitas pelo programa.

62

## **REFERÊNCIAS**

ABNT, Associação Brasileira de Normas Técnicas - NBR 6118 - *Projeto e Execução de Estruturas de Concreto Armado*, 2003. 221p.

ABNT, Associação Brasileira de Normas Técnicas - NBR 6120 – *Cargas para o Cálculo de Estruturas*, 1980. 5p.

ALTOQI, EBERICK V6 $^\circ$ .

ALTOQI, *Curso Básico Eberick*: Projeto estrutural em concreto armado. Florianópolis: QiTec Cursos e Palestras, 2004. 179p.

ARAÚJO, J.M. *Curso de Concreto Armado.* Vol. 1. 2ª Ed. Cidade Nova: Editora Dunas, 2003. 222p.

ARAÚJO, J.M. *Curso de Concreto Armado.* Vol. 2. 2ª Ed. Cidade Nova: Editora Dunas, 2003. 325p.

ARAÚJO, J.M. *Curso de Concreto Armado.* Vol. 3. 2ª Ed. Cidade Nova: Editora Dunas, 2003. 244p.

ARAÚJO, J.M. *Curso de Concreto Armado.* Vol. 4. 2ª Ed. Cidade Nova: Editora Dunas, 2003. 234p.

PINHEIRO, L. M.; MUZARDO, C.D.; SANTOS, S.P. Projeto de Lajes Maciças. In: PINHEIRO, L.M. *Fundamentos do Concreto e Projeto de Edifícios.* São Carlos, EESC-USP, 2003.

CARVALHO, C., FIGUEIREDO FILHO, J. R., *Cálculo e Detalhamento de Estruturas Usuais de Concreto Armado*, São Carlos, Ed. EdufSCar, 3ª edição, 2007.

FUSCO, P. B. *Técnicas de Armar as estruturas de concreto*. São Paulo, PINI, 1994. 382p.

**ANEXOS** 

### **ANEXO I PLANTA DE ARQUITETURA - CD**

# **ANEXO II DETALHAMENTO (EBERICK®) - CD**

## **ANEXO III DIMENSIONAMENTO DAS LAJES**

**ANEXO IV DIMENSIONAMENTO DA VIGA** 

**ANEXO V DIMENSIONAMENTO DOS PILARES**